# Linux IPsec mit PGP und X.509 Zertifikaten jnux IPsec mit PGP und X.509 Zertifikaten

# **Projektarbeit**

Roger Wegmann Patric Lichtsteiner Studenten: Andreas Hess Dozent: Dr. Andreas Steffen

Abgabetermin: 21. Juli 2000

# **1 INHALTSVERZEICHNIS**

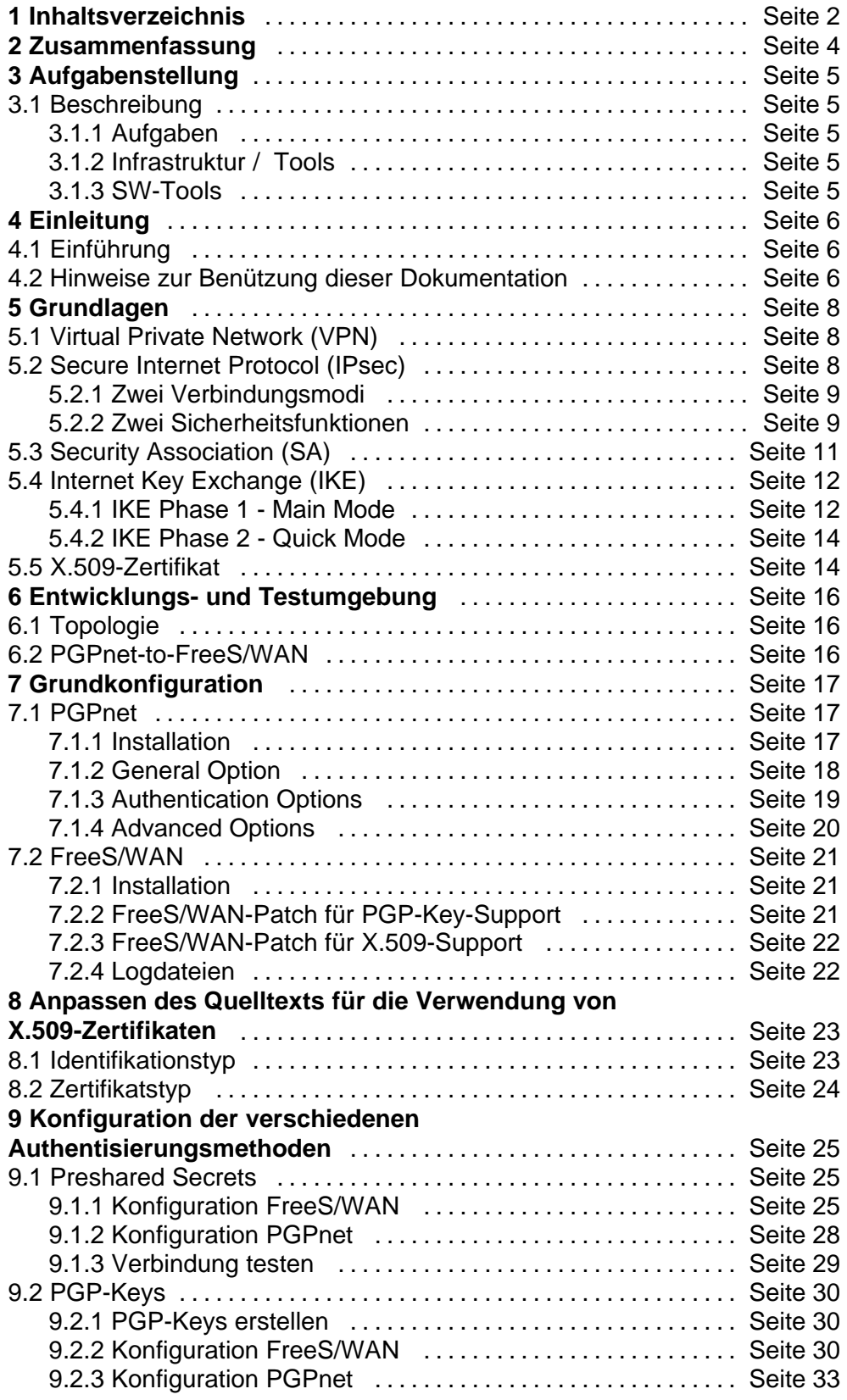

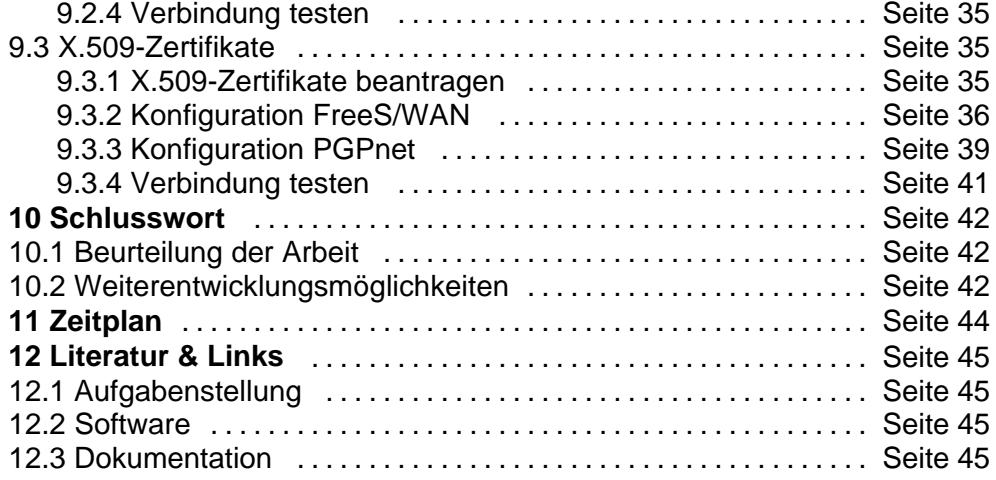

# **2 ZUSAMMENFASSUNG**

Unsere Aufgabe bestand darin, eine VPN-Verbindung zwischen PGPnet unter Windows NT und FreeS/WAN unter SuSE Linux 6.4 aufzubauen. Die Authentifikation sollte neben Preshared Keys und PGP-Keys auch mit X.509-Zertifikaten funktionieren. Während PGPnet diese Authentifikationsmechanismen bereits unterstützte, musste FreeS/WAN um die X.509-Authentifikation erweitert werden. Als Grundlage diente uns die Diplomarbeit "Virtual Private Network mit sicherem Tunnel durchs Internet" von Olivier Gärtner und Berkant Uenal.

Als erstes haben wir eine VPN-Verbindung zwischen zwei PGPnet-Hosts aufgebaut. Dies hat mit allen Authentifikationsmethoden problemlos funktioniert. Anschliessend stellten wir eine VPN-Verbindung zwischen PGPnet und FreeS/WAN mit Preshared Keys her. Auch hier sind keine grösseren Probleme aufgetreten. Für die Authentifikation mit PGP-Keys mussten wir zuerst einen Patch für FreeS/WAN installieren und die Konfigurationsdateien anpassen. Nach einigen Problemen mit der Kompilation des für die Ermittlung der Schlüsselparameter benötigten Hilfsprogramms, hat auch dies funktioniert.

Nun begann unsere eigentliche Arbeit: Der FreeS/WAN-Quelltext sollte erweitert werden, sodass X.509-Zertifikate für die Authentifikation unterstützt werden. Als Erstes mussten wir herausfinden, welche Teile des Quelltexts an der gegenseitigen Authentifikation der Hosts beteiligt sind. Wir stellten fest, dass der Mechanismus für die Authentifikation beinahe identisch mit dem der PGP-Keys ist. Dadurch konnten wir den Quelltext in der gegebenen Zeit erfolgreich anpassen. Die grösste Hürde stellte die Analyse der X.509-Zertifikate für die Ermittlung der Schlüsselparameter dar. Dieses Problem konnten wir mit den OpenSSL-Funktionen und der Entwicklung eines eigenen ASN.1-Parsers lösen.

Schlussendlich konnten wir eine VPN-Verbindung mit X.509-Zertifikaten zwischen PGPnet und dem von uns modifizierten FreeS/WAN erfolgreich aufbauen.

Für uns war diese Arbeit sehr lehrreich. Wir konnten das im Fach Kommunikationssysteme gelernte Wissen über Secure Network Communication und ASN.1- bzw. BER-Codierung vertiefen. Ausserdem haben wir gelernt, einen umfangreichen OpenSource Quelltext zu analysieren und anzupassen.

Winterthur, den 21. Juli 2000

Andreas Hess **Patric Lichtsteiner** Roger Wegmann

# **3 AUFGABENSTELLUNG**

## **3.1 BESCHREIBUNG**

Mit dem OpenSource Paket "Free S/WAN" kann Linux um einen vollwertigen IPsec Stack ergänzt werden. In vielen Firmen versieht ein Linux-Server seinen Dienst als Firewall / Security-Gateway, mit der Aufgabe das Intranet von der Aussenwelt abzuschotten. Man möchte jedoch auf der Basis von authentisierten und verschlüsselten IPsec Verbindungen den eigenen Mitarbeitern von zu Hause aus oder von unterwegs mit mehrheitlich Windows-basierten Clients den Zugriff auf die firmeninternen Ressourcen ermöglichen. Als IPsec Windows-Client eignet sich dabei PGPnet, das sich leicht installieren und konfigurieren lässt.

Linux Free S/WAN wurde kürzlich durch Kai Martius um einen Patch ergänzt, der es erlaubt, die Authentisierung zwischen einem PGPnet Client und einem Linux Security-Gateway auf der Basis von PGP Zertifikaten durchführen zu können. Diese Projektarbeit soll versuchen, diesen Patch auf X.509 Zertifikate zu erweitern.

#### 3.1.1 Aufgaben

- Installation von PGPnet Version 6.5.1i oder Version 6.5.3 unter Windows NT, Installation von Free S/WAN Version 1.3 unter Linux
- Integration des PGP Patch von Kai Martius
- Configuration und Betrieb einer IPsec Verbindung zwischen einem PGPnet Client und einem Linux FreeS/WAN Security-Gateway
- Analyse des PGP Patches und der Free S/WAN Struktur
- Studium der OpenPGP und X.509 Zertifikat-Formate
- Lösungsvorschlag für die Unterstützung von X.509 Zertifikaten durch Free S/WAN
- Falls machbar, Realisierung des Lösungsvorschlags

#### 3.1.2 Infrastruktur / Tools

- $\blacksquare$  Raum:  $F416$
- Rechner: 4 PCs mit SuSE Linux 6.4 / Windows NT 4.0

#### 3.1.3 SW-Tools

- $\blacksquare$  PGPnet 6.5.1i oder 6.5.3
- FreeS/WAN Version 1.3 mit Patch von Kai Martius

# **4 EINLEITUNG**

## **4.1 EINFÜHRUNG**

Sicherheit war schon immer ein Grundbedürfnis der Menschheit. Dies hat sich im Internetzeitalter, in dem der gläserne Mensch immer mehr zur Wirklichkeit wird, nicht verändert. Im Gegenteil, das Sicherheitsbedürfnis ist grösser denn je.

Ein möglicher Lösungsansatz für abhörsichere Verbindungen im Internetbereich ist Virtual Private Network (VPN).

Zu einer sicheren Verbindung gehört auch die Authentifikation der Endpunkte. IPsec, eine Implementation von VPN, erlaubt verschiedene Authentifizierungsmechanismen, unter anderem auch X.509-Zertifikate. X.509-Zertifikate werden bereits für verschiedene Zwecke verwendet, beispielsweise für signierte E-Mails. Aus diesem Grund ist es naheliegend, dass man sie auch für IPsec einsetzt.

Heute wird Linux in Firmen häufig als Firewall eingesetzt. Leider existiert zur Zeit jedoch noch kein Linux-Firewall, der IPsec mit X.509-Zertifikaten unterstützt.

## **4.2 HINWEISE ZUR BENÜTZUNG DIESER DOKUMENTATION**

Unsere Dokumentation ist in folgende Kapitel unterteilt:

Grundlagen

Dieses Kapitel gibt einen groben Überblick über die Techniken, die von VPN angewandt werden. Dieses Wissen wird bei den folgenden Kapiteln vorausgesetzt.

- Entwicklungs- und Testumgebung Um die folgenden Kapitel anschaulicher zu gestalten, zeigen wir hier dem Leser kurz unsere Netzwerktopologie. Alle nachfolgenden Beispiele beziehen sich auf diese Testumgebung.
- **n** Grundkonfiguration Hier werden die Grundeinstellungen von PGPnet und FreeS/WAN erklärt.
- Anpassen des Quelltexts für die Verwendung von X.509-Zertifikaten Dieses Kapitel beschreibt die Massnahmen, die nötig waren, damit FreeS/WAN mit X.509-Zertifikaten umgehen kann.
- Konfiguration der verschiedenen Authentisierungsmethoden Als nächstes wird Schritt für Schritt erklärt, wie die verschiedenen Authentisierungsmethoden in PGPnet und FreeS/WAN konfiguriert werden können.

■ Ausblick und Weiterentwicklung Hier werden einige Ideen aufgeführt, in welchen Richtungen man diese Projektarbeit weiterführen könnte.

# **5 GRUNDLAGEN**

## **5.1 VIRTUAL PRIVATE NETWORK (VPN)**

Der Begriff "Virtual Private Network" beschreibt die Absicht, über ein öffentliches Netz eine sichere (private) Verbindung zwischen zwei oder mehreren Hosts (Netzwerken) herzustellen. Beim öffentlichen Netz handelt es sich in den meisten Fällen um das Internet. Obwohl das Internet eine billige und einfach Art darstellt, ein WAN zu realisieren, wurde es in der Vergangenheit in Bereichen, in denen Sicherheit eine vorrangige Rolle spielt, kaum eingesetzt. Der Grund ist der vom Internet verwendete Protokollstack, der bis zum Transport Layer hinauf keine Sicherheitsvorkehrungen implementiert hat (gilt nur für IPv4). Mit der Einführung von VPN konnte das Sicherheitsproblem von Internetverbindungen behoben werden und es wurde beispielsweise möglich, Aussendienstmitarbeiter und ganze Netzwerke von Zweigstellen über das Internet sicher mit dem Firmennetzwerk zu verbinden. Das Secure Internet Protocol (IPsec) ist eine Implementation von VPN und wird auf den folgenden Seiten kurz beschrieben.

## **5.2 SECURE INTERNET PROTOCOL (IPSEC)**

Das Ziel von IPsec ist eine sichere Kommunikation über das Internet zu gewährleisten. Das beinhaltet folgende Punkte:

- Integrität der Daten sicherstellen
- Authentifikation der Daten unterstützen
- Vertraulichkeit der Daten und der Verbindung gewährleisten
- Zugriffskontrolle auf Benutzerebene ermöglichen

Damit die Vertraulichkeit der Verbindung - dazu gehört die Anonymität des Senders und Empfängers - gewährleistet werden kann, muss IPsec schon beim Network Layer in den Protokollstack eingefügt werden. Würden die Daten erst weiter oben im Protokollstack von IPsec bearbeitet, könnte jeder Router, der an der Verbindung beteiligt ist, den Sender und den Empfänger einer Nachricht feststellen.

Der Network Layer im Internet Protokollstack wird in den meisten Fällen durch das Internet Protokoll IPv4 realisiert. IPsec hat also die Aufgabe, IPv4 um ein Sicherheitsprotokoll zu erweitern. Beim Internet Protokoll IPv6 wäre das nicht mehr notwendig, weil in IPv6 bereits ein Sicherheitsprotokoll integriert ist.

Bis zum Transport Layer hinunter ist IPsec völlig transparent. Als Sicherheitsprotokoll des Network Layers bietet es Schutz für alle Daten und Applikationen in den darüber liegenden Schichten, ohne das die Applikationen angepasst werden müssen.

## 5.2.1 Zwei Verbindungsmodi

IPsec stellt für eine Verbindung den Transport und den Tunnel Mode zur Verfügung.

#### **5.2.1.1 Transport Mode**

Im Transport Mode stellen die beiden Hosts eine direkte Verbindung zueinander her. Der Transport Mode kann zwar die Integrität, die Authentizität und die Vertraulichkeit der Daten sicherstellen, nicht aber die Vertraulichkeit des Senders und Empfängers. Dies ist nicht möglich, weil die beiden Hosts direkt über das Internet miteinander kommunizieren und somit ihre Identität öffentlich preisgeben. Weil die beiden Hosts direkt miteinander kommunizieren, müssen sie sich selbst um die Sicherheit kümmern.

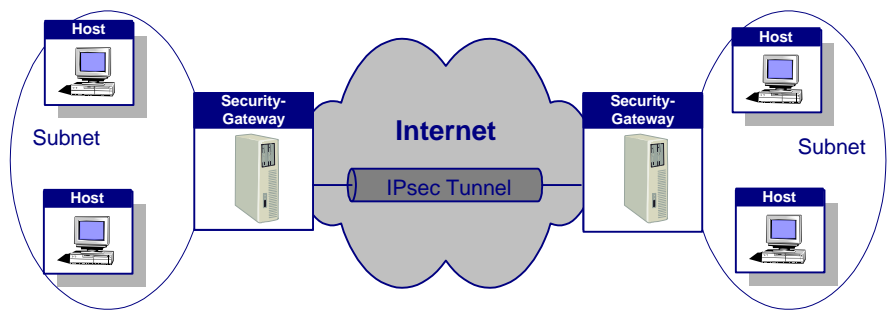

#### **5.2.1.2 Tunnel Mode**

IPsec Tunnel Mode

Für den Tunnel Mode wird auf beiden Seiten der Verbindung ein Security-Gateway benötigt. Die beiden Hosts, die miteinander kommunizieren wollen, befinden sich hinter den Security-Gateways. Die Pakete der Hosts werden von den Security-Gateways in neue Pakete verpackt und erst dann über das Internet geschickt. Mit dieser Technik sind nur die Informationen der Security-Gateways im Internet sichtbar und die Informationen des ursprünglichen Senders und Empfängers bleiben verborgen, wenn diese Daten verschlüsselt werden. Somit kann der Tunnel Mode zusätzlich zu den Sicherheitsvorkehrungen im Transport Mode auch die Vertraulichkeit des Senders und Empfängers gewährleisten. Weil im Tunnel Mode die Security-Gateways für das Einhalten der Sicherheitsbestimmungen zuständig sind, müssen sich die Hosts nicht um die Sicherheit kümmern. Die Security-Gateways stellen sozusagen einen sicheren Tunnel für die Hosts bereit.

## 5.2.2 Zwei Sicherheitsfunktionen

Die Sicherheitsfunktionen von IPsec werden durch den IP Authentication Header und die IP Encapsulated Security Payload implementiert. Beide Funktionen können sowohl im Transport als auch im Tunnel Mode eingesetzt und in Kombination verwendet werden.

#### **5.2.2.1 IP Authentication Header (AH)**

Der IP Authentication Header (RFC 2402) wird nach dem IP-Header in das IP-Paket eingefügt und enthält u.a. die Informationen, mit denen ein IP-Paket authentifiziert werden kann. Mit dem AH werden die statischen Felder im IP-Header und alle nachfolgenden Nutzdaten mittels eines Hashs vor Veränderungen geschützt. Die variablen Felder dürfen nicht in den Hash einbezogen werden, da sie am Ziel andere Werte besitzen und der Hash somit niemals übereinstimmen würde. Der angewandte Algorithmus und der Schlüssel für die Authentifikation wird von der Security Association (siehe Kapitel 5.3) vereinbart.

Der AH kann im Transport und im Tunnel Mode eingesetzt werden. Im Transport Mode wird das ursprüngliche Paket und im Tunnel Mode das vom Security-Gateway erzeugte Paket mit dem AH versehen.

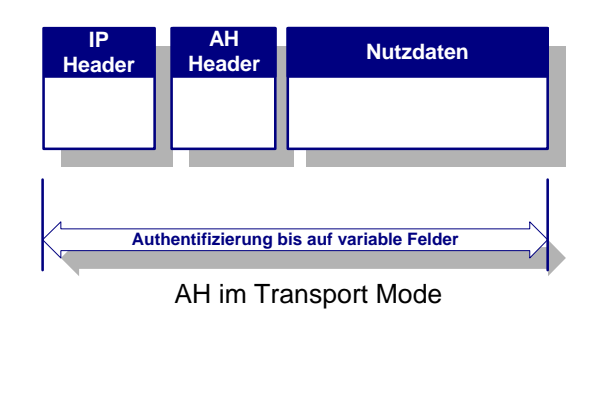

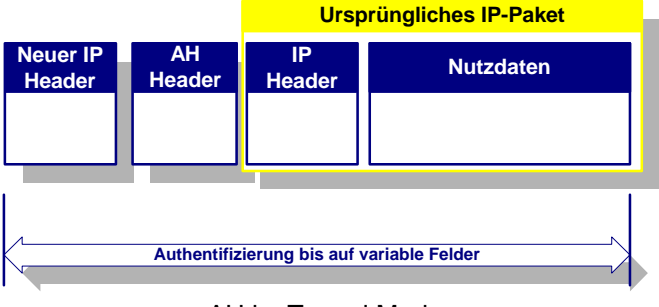

AH im Tunnel Mode

In beiden Fällen wird die Vertraulichkeit der Daten und der Verbindung mit dem AH aber nicht sichergestellt (keine Verschlüsselung).

#### **5.2.2.2 IP Encapsulated Security Payload (ESP)**

Die IP Encapsulated Security Payload (RFC 2406) sorgt mittels Verschlüsselung für die Vertraulichkeit des Datenverkehrs. Der Algorithmus für die Verschlüsselung und der Schlüssel werden beim Verbindungsaufbau und während der Verbindung von der Security Association (siehe Kapitel 5.3) festgelegt. Alle Daten, die auf den IP-Header eines Pakets folgen, werden durch die verschlüsselten Daten ersetzt. Zwischen dem IP-Header und den verschlüsselten Daten wird ein ESP-Header eingefügt, und am Ende des Pakets folgt noch ein verschlüsselter ESP-Trailer. Optional kann ESP auch die Authentifikation übernehmen, was aber bei Verwendung des

AH überflüssig ist. Zudem schützt die ESP-Authentifikation die statischen Informationen (Sender und Empfänger) im IP-Header nicht.

Auch ESP kann im Transport und im Tunnel Mode eingesetzt werden. Im Transport Mode wird das ursprüngliche Paket und im Tunnel Mode das vom Security-Gateway erzeugte Paket mit dem oben beschriebenen Verfahren modifiziert.

Beim Tunnel Mode wird das gesamte ursprüngliche Paket, das Bestandteil des vom Security-Gateway erzeugten Pakets ist, verschlüsselt. Der Sender und der Empfänger des ursprünglichen Pakets ist also nicht mehr ersichtlich und somit ist nicht nur die Vertraulichkeit der Daten sondern auch der Verbindung gewährleistet.

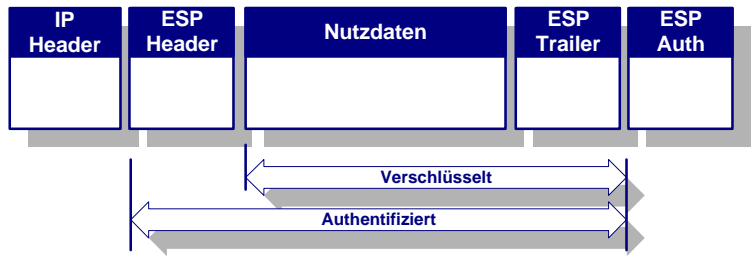

ESP im Transport Mode

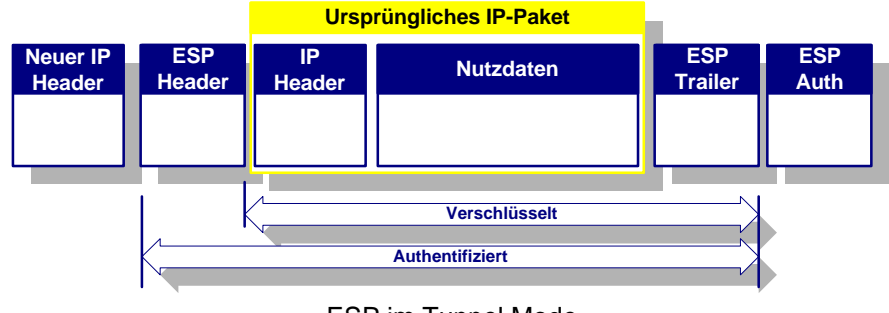

ESP im Tunnel Mode

## **5.3 SECURITY ASSOCIATION (SA)**

Eine Security Association (u.a. RFC 2408 und 2409) ist ein Vertrag zwischen den Endpunkten (Hosts oder Security-Gateways) einer sicheren Verbindung (z.B. IPsec). Der Vertrag, der für jede Verbindung neu ausgehandelt werden muss, beinhaltet die Parameter, welche für die sichere Kommunikation benötigt werden:

- $\blacksquare$  Authentifikationsmechanismus
- Verschlüsselungsalgortihmus
- Hashalgorithmus
- n Diverse Schlüssel für die Authentifikation und das Ver- und Entschlüsseln der Daten
- Gültigkeitsdauer der Schlüssel
- Zeit bis die SA erneuert werden muss

Beinahe alle Parameter der SA werden beim Verbindungsaufbau automatisch ausgehandelt. Um die Sicherheit der Verbindung zu erhöhen, werden die Schlüssel in bestimmten Zeitabständen auch während der Verbindung neu ausgehandelt. Der Ablauf, wie eine SA aufgebaut wird und die Parameter ausgehandelt werden, ist im folgenden Kapitel genauer beschrieben.

Weil nicht für alle Hosts die gleichen Parameter gelten dürfen, muss der Anwender in der Lage sein, bestimmte Parameter für jede Verbindung manuell konfigurieren zu können - so soll zum Beispiel ein bestimmter Host überhaupt keine SA mit dem eigenen Host eingehen dürfen. Wenn die Möglichkeit der manuellen, individuellen Konfiguration auf Hostebene gewährleistet ist, so wird IPsec auch der Forderung nach einer Zugriffskontrolle auf Benutzerebene (Hostebene) gerecht.

## **5.4 INTERNET KEY EXCHANGE (IKE)**

Das Internet Key Exchange Protokoll (RFC 2409) beschreibt nicht nur den Austausch der Schlüssel einer IPsec SA - das Protokoll definiert den gesamten Aufbau der IPsec SA, also das Aushandeln und das Verteilen der Parameter, sowie die benötigten Mechanismen, um diesen Austausch zu sichern.

## 5.4.1 IKE Phase 1 - Main Mode

Das Austauschen der Parameter stellt an den IKE die grössten Anforderungen. Folgende Probleme gilt es zu lösen:

■ Wie können die Parameter sicher über das Internet übertragen werden?

Dieses Problem lässt sich lösen, indem die Parameter verschlüsselt übertragen werden.

■ Aber wie können zwei Hosts etwas verschlüsselt übertragen, wenn sie keine Informationen und folglich auch keine Schlüssel voneinander haben?

Dieses sehr heikle Problem kann mit dem Diffie-Hellman Key-Exchange Algorithmus [21] sehr einfach gelöst werden. Der Algorithmus ermöglicht das Erzeugen eines Secret Keys, der auf beiden Seiten (Hosts) bekannt ist, ohne dabei Informationen über das Internet zu übertragen, die es einem Angreifer ermöglichen würden, den Secret Key herauszufinden.

■ Nun könnten die Parameter bereits gesichert übertragen werden, aber wer soll die Authentizität der Hosts garantieren?

Dieses Problem kann beim IKE u.a. mit Digital Signatures oder Preshared Keys gelöst werden. Ausser beim Verfahren mit Preshared Keys, bei welchem die beiden Host ein zuvor vereinbartes Geheimnis teilen, wird von den Hosts etwas benötigt, das nur der richtige Host kennt - dieses etwas ist meist der Private Key eines Schlüsselpaares.

Nun können sich die Hosts gegenseitig authentifizieren und besitzen auch einen gemeinsamen Schlüssel, mit dem sie die Parameter der SA sicher übertragen können.

Die oben beschriebenen Mechanismen zur Sicherung des Parameteraustauschs stellen selbst eine SA dar, die im IKE Protokoll Internet Security Association and Key Management Protocol (ISAKMP) SA genannt wird. Der hier beschriebene Vorgang bis die ISAKMP SA steht, wird IKE Phase 1 - Main Mode genannt.

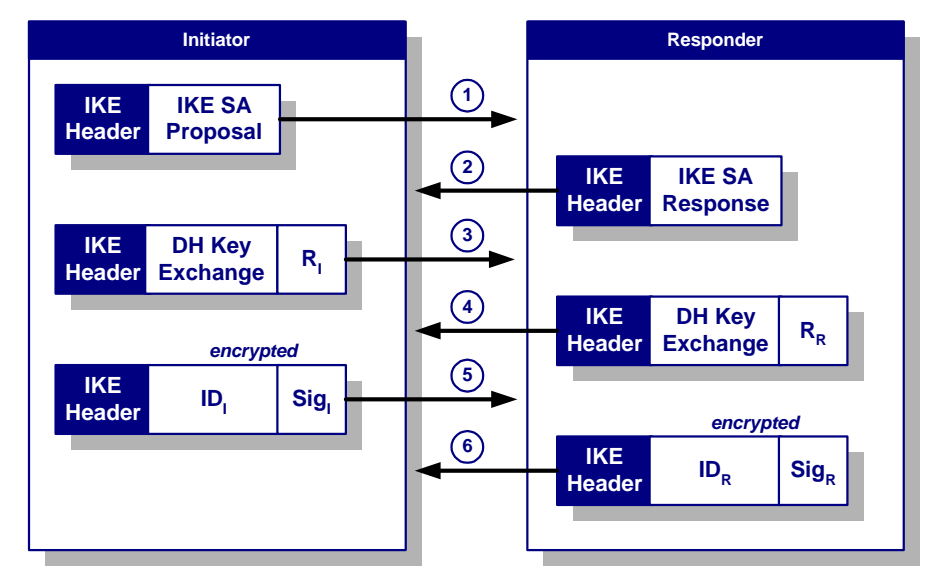

IKE Phase 1 - Main Mode

Der oben dargestellte Ablauf soll kurz beschrieben werden:

 $\blacksquare$  Schritt 1

Der Initiator schickt dem Responder einen (oder mehrere) Vorschläge von SA-Konfigurationen. Dazu gehören Parameter wie der Authentifikationsmechanismus, der Verschlüsselungsalgorithmus der und Hashalgorithmus.

 $\blacksquare$  Schritt 2

Der Responder wählt einen Vorschlag aus und schickt diesen zurück.

Schritt 3 und 4

In diesen beiden Schritten findet der Diffie-Hellman Key-Exchange zwischen dem Initiator und dem Responder statt. Zusätzlich werden bestimmte Daten<sup>1</sup> der SA (in der Darstellung als R<sub>I</sub> und R<sub>R</sub> bezeichnet) übertragen.

Schritt 5 und 6

Der mit Diffie-Hellman Key-Exchange erzeugte Secret Key und die zusätzlich übertragenen Daten  $(R<sub>1</sub>$  und  $R<sub>R</sub>$ ) werden benötigt, um einen weiteren Schlüssel zu erzeugen. Dieser Schlüssel wird als Initialisierungswert für die Bildung eines Hashs herangezogen. Dieser Hash wird über bestimmte Daten<sup>1</sup> der SA gebildet und anschliessend mit dem Private Key des jeweiligen Hosts signiert. Die entstandene Signatur (Sig<sub>I</sub> und Sig<sub>R</sub>) und die ID der Hosts (ID<sub>I</sub> und IDR) wird nun übertragen. Die Daten für die Bildung des Hashs müssen auf beiden Seiten bekannt sein, damit der andere Host den Hash resp. die Signatur überprüfen kann.

<sup>1</sup> Um welche Daten es sich handelt, wird hier nicht erklärt.

Weil beide Seiten im Besitz des in Schritt 3 und 4 erzeugten Secret Keys sind, werden ab Schritt 5 und 6 die Daten verschlüsselt übertragen.

Zusätzlich zur Signatur und der ID kann auch ein Zertifikat übertragen werden. Wird kein Zertifikat übertragen, müssen die Hosts in der Lage sein, anhand der empfangenen ID das Zertifikat resp. den Public Key des anderen Hosts zu ermitteln.

Nun können die Hosts mit dem Public Key die empfangene Signatur überprüfen und die Authentizität des anderen Hosts sicherstellen.

An dieser Stelle muss ein kleiner Nachteil dieses Authentifikationsmechanismus erwähnt werden: Wie aus der Darstellung ersichtlich ist, wird im Schritt 5 und 6 eine Identifikation der Hosts übertragen, obwohl die Authentizität der Hosts noch nicht sichergestellt ist bis zum Schritt 6 könnte es sich beim Responder auch um einen Host ohne oder mit einer falschen Authentifikation handeln. Der Responder wäre folglich in der Lage, die Identität des Initiators zu ermitteln, ohne sich selbst ausweisen zu müssen.

## 5.4.2 IKE Phase 2 - Quick Mode

Nach dem Abschluss der Phase 1 (Main Mode) ist die Authentizität der Hosts und die Vertraulichkeit der Verbindung bereits gewährleistet. Aus diesem Grund ist die Phase 2 nicht mehr so aufwendig - der Quick Mode baut auf der zuvor erstellten ISAKMP SA auf.

Erst der Quick Mode baut die eigentliche IPsec SA auf und handelt die verschiedenen Parameter für den AH, die ESP, den Authentifikations- und Verschlüsselungsmechanismus etc. aus.

Der Quick Mode kann während einer IPsec Verbindung wiederholt durchgeführt werden, um die Erneuerung der Schlüssel für die ISAKMP SA und die IPsec SA zu erzwingen. Damit die neuen Schlüssel in keiner Relation zu den vorher verwendeten Schlüsseln stehen, kann auch beim Quick Mode der Diffie-Hellman Key-Exchange Algorithmus angewandt werden, um neue Schlüssel zu erzeugen (Perfect Forward Secrecy).

## **5.5 X.509-ZERTIFIKAT**

Beim X.509-Zertifikat geht es darum, einen Public Key seinem Inhaber zuzuordnen und dieser Zuordnung die benötigte Glaubwürdigkeit zu verleihen. Für die Glaubwürdigkeit, dass das Zertifikat echt ist, sorgt beim X.509-Zertifikat die Unterschrift einer sogenannten "Certification Authority" (CA), welche das Zertifikat ausstellt.

Ein X.509-Zertifikat ist folgendermassen aufgebaut:

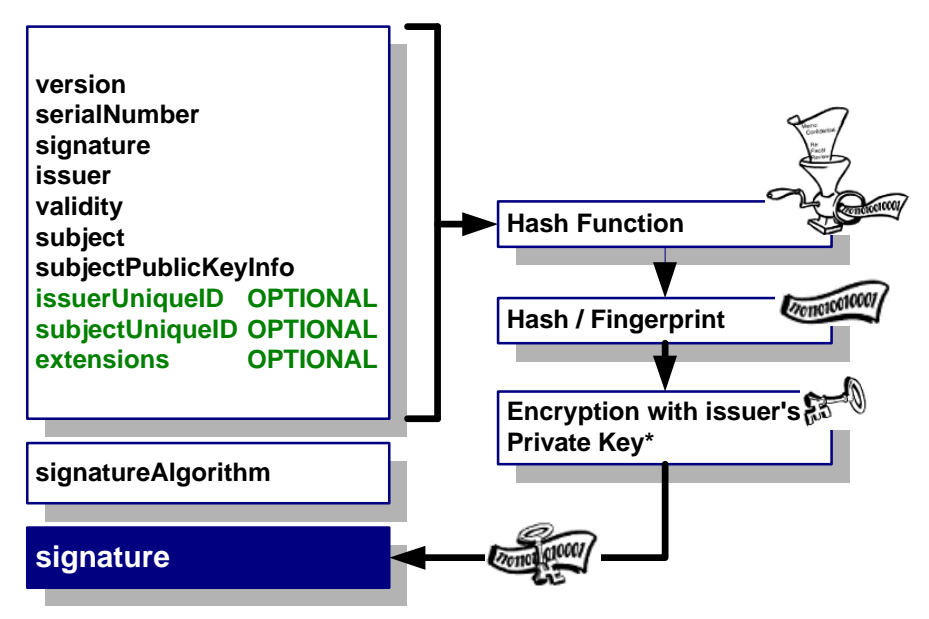

Aufbau eines X.509-Zertifikats

Die wichtigsten Felder sollen kurz erläutert werden:

- signature, signatureAlgorithm
	- Geben den Algorithmus an, mit dem das Zertifikat signiert wurde (beide Felder müssen den gleichen Algorithmus kennzeichnen)
- issuer

Aussteller des Zertifikats (eine CA)

u validity

Gültigkeitsbereich des Zertifikats (Datum von/bis)

 $\blacksquare$  subject

Distinguished Name des Inhabers des Zertifikats

■ subjectPublicKeyInfo Der eigentliche Public Key

Die CA bildet nun einen Hash über diese Daten und verschlüsselt den Hash mit ihrem Secret Key. Der verschlüsselte Hash bildet die Signatur (Unterschrift) der CA und wird dem Zertifikat hinzugefügt. Die Signatur bestätigt die Richtigkeit der Daten.

Um die Gültigkeit eines Zertifikats zu überprüfen, muss die Signatur mit dem Public Key der CA entschlüsselt und mit dem Hash verglichen werden.

Eine CA kann ihr Zertifikat ebenfalls unterschreiben lassen. Dadurch entsteht eine Zertifizierungskette, an dessen oberster Stelle sich die Root CA befindet. Die Root CA unterschreibt ihr Zertifikat selbst. Jeder muss dieser Root CA vertrauen.

# **6 ENTWICKLUNGS- UND TESTUMGEBUNG**

## **6.1 TOPOLOGIE**

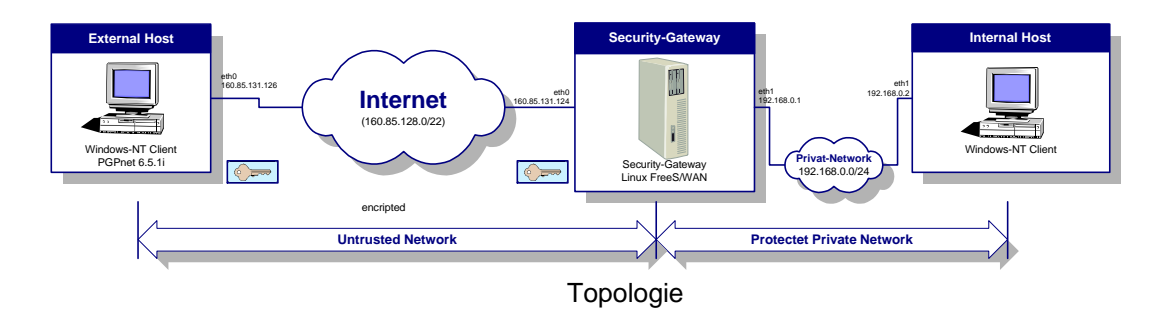

Unsere Testumgebung gliedert sich im wesentlichen in zwei Teile, und zwar in ein geschütztes privates Netzwerk (192.168.0.0/24), welches nur über den Security-Gateway erreichbar ist und dem Internet, welchem nicht getraut wird. In unserem Falle ist dies das Schulnetz (160.85.128.0/22).

## **6.2 PGPNET-TO-FREES/WAN**

Unser Ziel ist es nun von einem externen Windows NT Host (160.85.131.126) über das Internet via Security-Gateway (160.85.131.124 / 192.168.0.1) auf unseren internen Host (192.168.0.2) zuzugreifen. Dabei verwenden wir PGPnet auf dem externen Host, welcher uns eine sichere Kommunikation mit dem internen Host erlaubt. Es wird eine verschlüsselte Verbindung zwischen dem Security-Gateway auf FreeS/WAN-Basis und dem externen Host aufgebaut. Dabei übernimmt der Security-Gateway alle Sicherheitsfunktionen, was bedeutet, dass die internen Hosts keine zusätzliche Software benötigen. Die Verbindung bleibt also für die Hosts im geschützten privaten Netzwerk transparent.

In den folgenden Kapiteln werden wir genauer betrachten, wie eine solche Verbindung konfiguriert werden kann.

# **7 GRUNDKONFIGURATION**

In diesem Kapitel wird die Grundkonfiguration von PGPnet und FreeS/WAN vorgenommen. Eine funktionierende Verbindung wird erst im Kapitel 9 erstellt.

## **7.1 PGPNET**

Wie bereits erwähnt, wollen wir den einen Host unserer VPN-Verbindung mit PGPnet betreiben.

Um das korrekte Arbeiten unseres PGPnet-Clients zu testen, bevor wir mit dem FreeS/WAN Security-Gateway kommunizierten, installierten wir einen zweiten PGPnet-Client, mit welchem wir eine lauffähige PGPnet-zu-PGPnet-Verbindung erzeugten.

Für detaillierte Informationen zu PGPnet sollte die Online-Hilfe oder die deutsche Anleitung unter [17] verwendet werden.

## 7.1.1 Installation

PGPnet kann sehr einfach mit einem Setup-Programm installiert werden.

Nach einem Neustart muss die erste Entscheidung getroffen werden. PGPnet fragt, welche Netzwerkkarten gesichert werden sollen. Für unser Beispiel muss natürlich diejenige Netzwerkkarte ausgewählt werden, welche mit dem VPN-Partner verbunden ist.

Die Netzwerkkarten können auch im Nachhinein im Startmenu unter Programme / PGP / Set Adapter aktiviert bzw. deaktiviert werden.

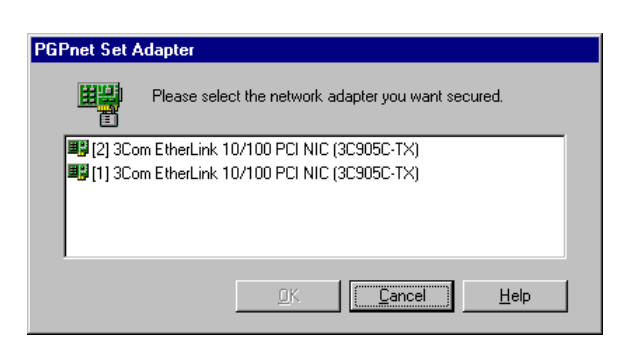

PGPnet Set Adapter

In der Netzwerkkonfiguration von Windows NT finden wir anschliessend den virtuellen Adapter mit dem PGPnet VPN-Treiber.

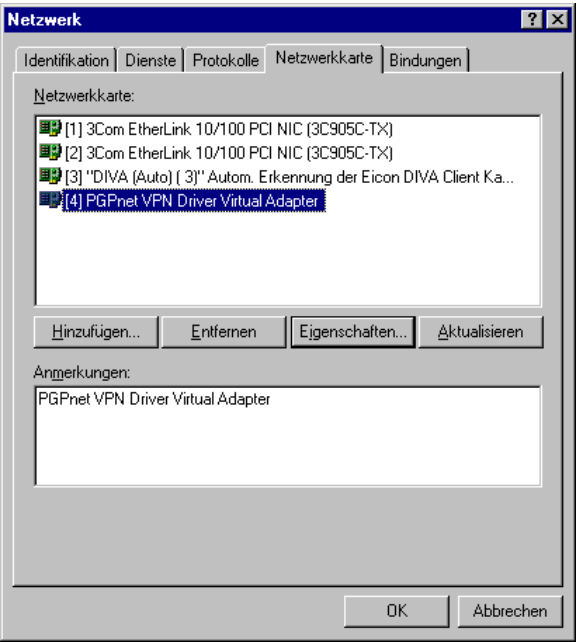

Netzwerkkonfiguration von Windows NT

## 7.1.2 General Option

Beim ersten Start von PGPnet mit Start / Programme / PGP / PGPnet erscheint ein Konfigurationsassistent. Weil wir die Einstellungen manuell vornehmen, kann der Assistent abgebrochen werden.

Wählen Sie den Befehl View / Options und nehmen Sie folgende Konfiguration vor:

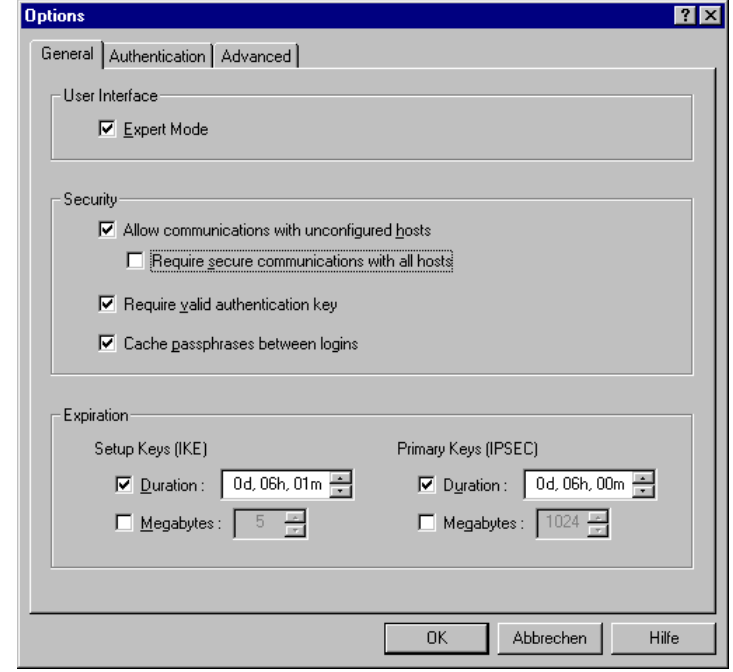

PGPnet Options: General

- PGPnet soll im Expert Mode ausgeführt werden (keine Assistenten).
- Wenn Allow communications with unconfigured hosts aktiviert ist, können auch Verbindungen zu Rechnern erstellt werden, die in PGPnet nicht konfiguriert sind. Dadurch muss nicht jeder Kommunikationspartner in die Hosts-Liste von PGP aufgenommen werden.
- Wird Require secure communications with all hosts aktiviert, so können nur sichere Verbindungen zu anderen Hosts erstellt werden. Wird die Option deaktiviert, kann ein Rechner zwar eine verschlüsselte Verbindung z.B. ins Firmennetz erstellen aber gleichzeitig auch eine unverschlüsselte Verbindung zu einem WWW-Server aufbauen.
- I Ist die Option Require valid authentication key aktiviert, so akzeptiert PGPnet die Schlüssel von anderen Rechnern nur dann, wenn sie im lokalen Keyring als valid gekennzeichnet sind.
- $\blacksquare$  Unter Expiration kann festgelegt werden, wie lange die Keys für die ISAKMP SA und IPsec SA gültig sind. Damit PGPnet mit FreeS/WAN kompatibel ist, muss die Dauer auf 6 Stunden gesetzt werden. Alternativ könnte auch eine Datenmenge angegeben werden, nach der die Keys erneuert werden.

## 7.1.3 Authentication Options

Wählen Sie die Registerkarte Authentication im Options-Dialog aus.

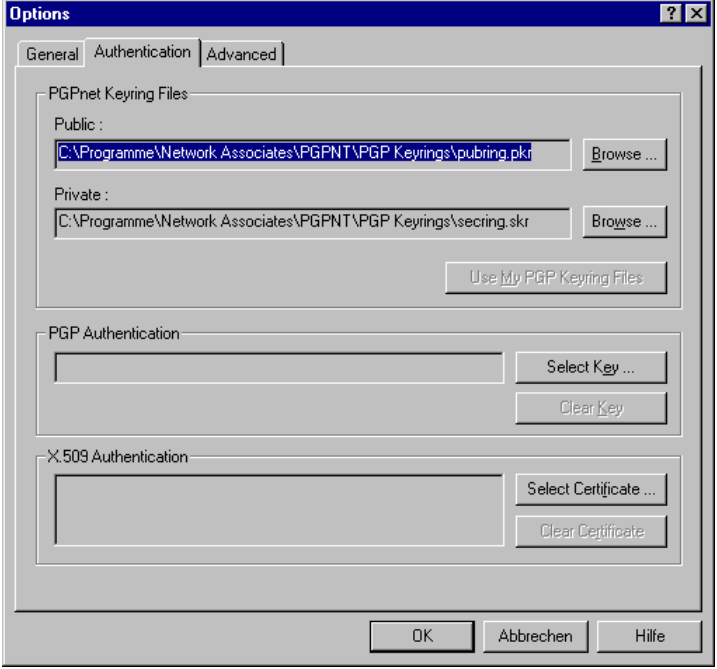

PGPnet Options: Authentication

Unter PGPnet Keyring Files können die Public- und Secret-Keyringdateien für PGPnet bestimmt werden, welche die Public und Secret Keys enthalten. Diese Einstellungen können beibehalten werden.

Will man PGP-Keys zur VPN-Authentifikation einsetzen, wird unter PGP Authentication ein PGP-Key aus den PGPnet Keyring-Files bestimmt, der zur Authentifikation benutz wird. Beide Kommunikationspartner müssen hier den gleichen Schlüsseltyp angeben und verwenden, also in unserem Falle RSA.

Soll X.509 Authentication als Authentifikation genutzt werden, so kann dies hier gewählt werden. Beide Kommunikationspartner müssen die gleiche Root CA verwenden und das gleiche, von ihnen signierte und mit grösstem Trustlevel versehenen Root CA Zertifikat in ihrem PGPnet Pubring haben.

## 7.1.4 Advanced Options

Wählen Sie die Registerkarte Advanced im Options-Dialog aus.

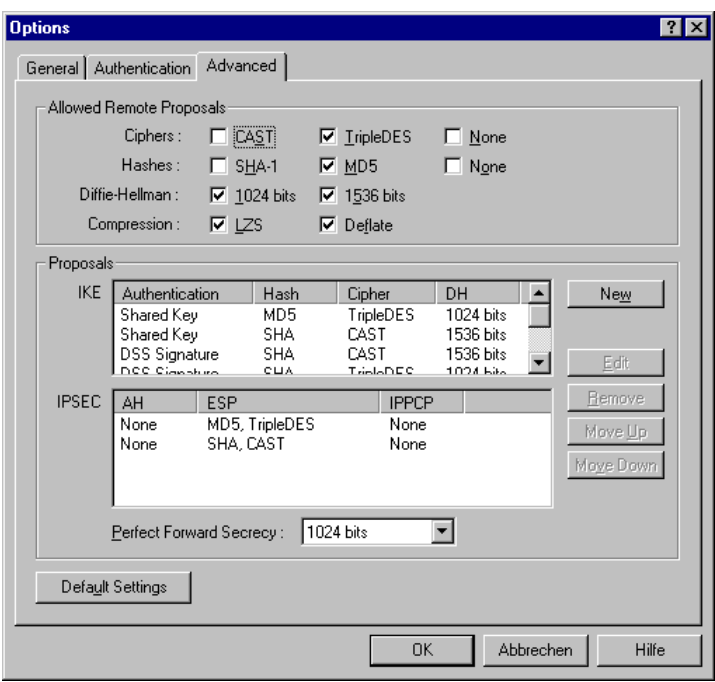

PGPnet Options: Advanced

Unter Allowed Remote Proposals wird festgelegt, welche Verschlüsselungs-, Hash- und Authentifizierungsalgorithmen akzeptiert werden sollen. Weiter kann festgelegt werden, welche Keylängen des Diffie-Hellman Keys akzeptiert werden.

Der Abschnitt Proposals beinhaltet die eigenen Vorschläge, die man dem Partner zur Verschlüsselung und Authentifizierung (ISAKMP SA und IPsec SA) anbietet. Dabei kann man verschiedene Kombinationen aus dem zu verwendenden Verschlüsselungs- und Hashalgorithmus, der Datenkompressionsart und Keylänge des Diffie-Hellmann Keys definieren.

Damit PGPnet mit FreeS/WAN (und umgekehrt) eine Verbindung aufbauen kann, müssen die Einstellungen wie im Bild oben gezeigt, eingestellt werden.

## **7.2 FREES/WAN**

Nun soll die Grundkonfiguration für unseren Security-Gateway auf FreeS/WAN-Basis erstellt werden.

#### 7.2.1 Installation

Die Linux-Distribution von SuSE (ab Version 6.3) enthält bereits das FreeS/WAN-Paket und im mitgelieferten Kernel ist IPsec bereits aktiviert, dadurch muss der Kernel nicht neu kompiliert werden.

Wichtig für die Hosts im Subnet ist noch, dass das IP-Forwarding auf dem Security-Gateway eingeschaltet ist. Dieser Eintrag kann in der Datei /usr/etc/rc.config oder im Yast gemacht werden (IP\_FORWARD="yes").

## 7.2.2 FreeS/WAN-Patch für PGP-Key-Support

Damit FreeS/WAN PGP-Keys unterstützt, muss der Patch "PGP Key support by Kai Martius for FreeS/WAN Version 1.3" installiert werden. Damit das Update problemlos funktioniert, muss FreeS/WAN 1.3 (mit dem Source-Code) installiert sein (ist ab SuSE Linux 6.3 enthalten).

Der PGP-Key-Patch ist im X.509-Zertifikat-Patch bereits integriert. Wenn anschliessend der X.509-Zertifikat-Patch installiert werden soll, empfiehlt es sich, den PGP-Key-Patch nicht zu installieren.

#### **7.2.2.1 Main.c patchen**

- Wechseln Sie ins Verzeichnis /usr/src/packages/SOURCES/freeswan-1.3/pluto und kopieren das File pluto.diff des Patchs in dieses Verzeichnis
- Rufen Sie patch -p1 < pluto.diff auf
- Pluto mit dem Befehl make kompilieren
- $\blacksquare$  Datei pluto nach /usr/lib/ipsec kopieren

#### **7.2.2.2 Keyextractor kompilieren**

Keyextractor ist ein Hilfsprogramm, mit dem ein Public oder Private Key in ein für FreeS/WAN lesbares Format aus einem PGP-Keyring extrahiert werden kann.

- Downloaden Sie "Peter Gutman's Crypto Library" [7]
- In der Datei keymgmt/pgp\_keys.c muss die Funktion readKey sichtbar gemacht werden (static-Keyword entfernen)
- Die Quelltextdateien liegen im DOS-Format vor (Zeilenumbrüche als CR/LF codiert) und müssen ins Unix-Format umgewandelt werden. Verwenden Sie dazu das Kommando dos2unix < [Quelldatei] > [Zieldatei] oder d2u [Quelldatei] (wobei beim zweiten

Kommando auch Wildchars angegeben werden können) Achtung, nur die \*.c und \*.h-Dateien dürfen gewandelt werden!

- Nun kann die Library mit make kompiliert werden.
- Jetzt müssen die beiden Dateien libcrypt.a und libgmp.a in das Sourceverzeichnis des Keyextractors kopiert werden.
- Das Makefile des Kevextractors muss noch angepasst werden, damit auf das richtige Verzeichnis der Crypto-Library verwiesen wird (Variable CRYPTLIB)
- Nun kann der Keyextractor mit make compiliert werden.

## 7.2.3 FreeS/WAN-Patch für X.509-Support

Damit FreeS/WAN auch X.509-Zertifikate unterstützt, muss der von uns erstellte Patch installiert werden. Dieser Patch setzt FreeS/WAN Version 1.3 (ungepatched) voraus, der oben beschriebene Patch für PGP-Keys ist bereits integriert.

- Wechseln Sie in das Verzeichnis /usr/src/packages/SOURCES/freeswan-1.3/pluto und kopieren das File PlutoX509.diff des Patchs in dieses Verzeichnis
- Rufen Sie patch -p1 < PlutoX509.diff auf
- Pluto mit dem Befehl make compilieren
- Datei pluto nach /usr/lib/ipsec kopieren
- Der Keyextractor ist für die Konfiguration der X.509-Zertifikate ebenfalls nötig. Details zur Kompilation sind oben beschrieben.

## 7.2.4 Logdateien

Sämtliche Aktionen von FreeS/WAN können geloggt werden. Dazu müssen in der Datei ipsec.conf die Variablen plutodebug bzw. klipsdebug entsprechend gesetzt werden (siehe Kapitel 9.1.1.1).

Die Logdatei kann mit folgendem Befehl in eine Datei geschrieben werden:

ipsec barf > barf.txt (barf=brechen/kotzen)

# **8 ANPASSEN DES QUELLTEXTS FÜR DIE VERWENDUNG VON X.509-ZERTIFIKATEN**

## **8.1 IDENTIFIKATIONSTYP**

Die Authentifikation mit einem X.509-Zertifikat ist sehr ähnlich wie die Authentifikation mit einem PGP-Key. Der Unterschied liegt darin, dass zur Identifikation nicht der Fingerprint des PGP-Schlüssels, sondern der Distinguished Name des Subjects im X.509-Zertifikat verwendet wird. Weil die Version 1.3 von FreeS/WAN keine X.509-Zertifikate unterstützt, mussten wir den Quelltext des IKE-Dämons Pluto anpassen.

Bei der Authentifizierung schicken sich die beiden Hosts gegenseitig ihre Identifikation. Mit dieser eindeutigen Identifikation kann ein Host sein Gegenüber identifizieren und die gewünschten Einstellungen für diese Verbindung vornehmen.

FreeS/WAN verwendet zur Auswahl der richtigen Verbindung die Identifikation im File /etc/ipsec.conf. Pluto liest dieses File beim Starten von ipsec ein und ermittelt für jede aufgeführte Verbindung den Identifikationstyp und die Identifikation der beiden Hosts anhand der Variablen leftid und rightid.

Die ersten zwei Zeichen der Variablen geben dabei den Typ der Identifikation an. Für die X.509 Zertifikate muss Pluto zusätzlich den Identifikationstyp ID\_DER\_ASN1\_DN (siehe RFC 2407) erkennen und verarbeiten können. Dieser Typ steht für einen binär DER-codierten ASN.1 X.500 Distinguished Name, wie er beim Subject des X.509-Zertifikats vorkommt. Damit Pluto eine Identifikation vom Typ ID\_DER\_ASN1\_DN im File /etc/ipsec.conf als solche erkennen kann, mussten wir eine neue Typenkennzeichnung für die Variablen leftid und rightid finden und diese Pluto bekannt machen. Wir haben uns für die Zeichen "@~" entschieden (ähnlich der Typenkennzeichnung ID\_KEY\_ID mit den Zeichen "@#"). Somit lautet eine Identifikation vom Typ ID\_DER\_ASN1\_DN im File /etc/ipsec.conf beispielsweise: leftid=@~305f31...

Im Quelltext von Pluto musste dazu die Funktion const char \*atoid(char \*src, struct id \*id) im File freeswan-1.3/pluto/id.c angepasst werden.

Nun kann Pluto zwar Identifikationen des Typs ID\_DER\_ASN1\_DN im File /etc/ipsec.conf als solche erkennen, aber der vom anderen Host empfangene Identifikationstyp ID\_DER\_ASN1\_DN wird immer noch verworfen, weil Pluto ihn nicht verarbeiten kann. Um dieses Problem zu beheben, mussten wir die Verarbeitungsschritte in Pluto für den Identifikationstyp ID\_DER\_ASN1\_DN definieren. Weil die Authentifikation mit einem PGP-Key und einem X.509-Zertifikat gleich abläuft (abgesehen

von der Überprüfung des übermittelten Zertifikats), haben wir den Quelltext, der für die Authentifikation mit einem PGP-Key nötig ist, übernommen. Wir haben bei den Abfragen lediglich den Identifikationstyp ID\_KEY\_ID\_durch ID\_DER\_ASN1\_DN\_ersetzt. Die Quelltextänderungen betreffen mehrere Files im Verzeichnis freeswan-1.3/pluto und werden hier nicht einzeln aufgeführt (siehe dazu das diff-File).

## **8.2 ZERTIFIKATSTYP**

Neben dem Identifikationstyp wird bei einer X.509 VPN-Verbindung auch ein Zertifikatstyp übertragen. Dabei stellten wir fest, dass der übermittelte Zertifikatstyp nicht mit dem tatsächlich Typ des Zertifikats übereinstimmen muss, d.h. PGPnet vergleicht den Zertifikatstyp nicht mit dem Zertifikat. Die Vermutung liegt nahe, dass PGPnet weder den Zertifikatstyp noch das Zertifikat vom anderen Host überprüft. Die Vermutung konnten wir bestätigen, indem wir das von Pluto übermittelte Zertifikat im File /etc/pgpcert abänderten und die Verbindung trotzdem zustande kam. Wir vermuten darum folgendes: PGPnet sucht in seinem lokalen Keyring nach einem X.509-Zertifikat, dessen Distinguished Name (Subject) der vom anderen Host empfangenen Identifikation entspricht. Wenn das Zertifikat lokal gefunden und als gültig erkannt wurde, verwendet PGPnet den Public Key von diesem Zertifikat und kümmert sich nicht um das übermittelte Zertifikat. Kann das Zertifikat nicht lokal gefunden werden, kommt keine Verbindung zustande.

# **9 KONFIGURATION DER VERSCHIEDENEN AUTHENTISIERUNGSMETHODEN**

Wir haben drei Tests durchgeführt, um einen PGPnet-Client mit FreeS/WAN zu verbinden. Bei diesen drei Tests verwendeten wir verschiedene Authentisierungsmethoden:

- Preshared Secrets
- $\blacksquare$  PGP-Keys
- $\blacksquare$  X.509-Zertifikate

In den folgenden Unterkapiteln werden die Konfigurationen für die Authentisierungsmethoden genauer beschrieben, wobei jeweils nur die Unterschiede zur vorherigen Methode erklärt werden.

## **9.1 PRESHARED SECRETS**

Als erstes haben wir die VPN-Verbindung mittels eines Preshared Secrets aufgebaut. Die beiden Clients authentisieren sich in diesem Fall mit einem Passwort, das beiden bekannt ist.

#### 9.1.1 Konfiguration FreeS/WAN

#### **9.1.1.1 ipsec.conf**

Die Datei /etc/ipsec.conf enthält die Konfiguration für den FreeS/WAN Security-Gateway.

In einem ersten Teil, dem config setup, werden Basiseinstellung gesetzt. Hier wird bestimmt, welche Interfaces für die Kommunikation verwendet werden, ob Informationen gelogged werden sollen und wie sich Pluto verhalten soll.

In einem zweiten Teil werden die verbindungsspezifischen Vereinbarungen getroffen. Dabei kann für jede einzelne Verbindung eine eigene Vereinbarung konfiguriert werden.

```
# /etc/ipsec.conf - FreeS/WAN IPSEC configuration file
# basic configuration
config setup
       # THIS SETTING MUST BE CORRECT or almost nothing will work;
       # %defaultroute is okay for most simple cases.
       interfaces=%defaultroute
       # Debug-logging controls: "none" for (almost) none, "all" for lots.
       klipsdebug=none
       plutodebug=all
       # Use auto= parameters in conn descriptions to control startup
       # actions.
       plutoload=%search
       plutostart=%search
```
Beschreibung zu den hier gesetzten Variablen:

- interfaces: Beschreibt die Zuordnung der physikalischen zu den virtuellen (gesicherten) IPsec-Interfaces. Im Normalfall genügt hier schon der Eintrag %defaultroute, wobei das konfigurierte Standardinterface verwendet wird. Wird das Interface explizit angegeben, so lautet der Eintrag z.B. interfaces="ipsec0=eth1". Sollen mehrere Interfaces angegeben werden, so ist zu beachten, dass diese durch ein Leerzeichen voneinander getrennt sind.
- klipsdebug: Soll der KLIPS Debugging Output gelogged werden, so wird hier all angegeben. Andernfall kann man diese Variable auf none setzen.
- plutodebug: Hier kann der Pluto Debugging Output mit all gelogged werden. Soll dies nicht geschehen, so bleibt der Eintrag leer oder wird mit none gekennzeichnet. Für unsere Testzwecke setzten wir diese Variable auf all für komplettes Logging.
- plutoload: Hier kann dem Pluto mitgeteilt werden, welche Verbindungen er zur Startzeit laden soll. Wird die Variable, wie in diesem Falle gezeigt, auf %search gesetzt, so werden alle connections mit den Einträgen auto=add und auto=start geladen.
- plutostart: Wenn hier plutostart="%search" eingetragen wird, startet Pluto automatisch die Verbindungen, welche mit auto="start" gesetzt wurden.

Nun definieren wir unterschiedliche Verbindungen. Da wir den Gateway, wie auch das dahinter liegende Subnetz erreichen möchten, müssen zwei Verbindungen deklariert werden:

```
# defaults for subsequent connection descriptions
conn %default
       # How persistent to be in (re)keying negotiations (0 means very).
       keyingtries=0
       # Parameters for manual-keying testing (DON'T USE OPERATIONALLY).
# connection
conn secure_gw
       authby=secret
       # Left security gateway, subnet behind it, next hop toward it.
       left=160.85.131.126
       leftsubnet=160.85.131.126/32
       leftid=160.85.131.126
       # Right security gateway, subnet behind it, next hop toward it.
       right=160.85.131.124
       rightsubnet=160.85.131.124/32
       rightid=160.85.131.124
       # Authorize this connection, but don't actually start it, at startup.
       auto=add
conn secure_subnet
       authby=secret
       # Left security gateway, subnet behind it, next hop toward it.
       left=160.85.131.126
       leftsubnet=160.85.131.126/32
       leftid=160.85.131.126
       # Right security gateway, subnet behind it, next hop toward it.
       right=160.85.131.124
       rightsubnet=192.168.0.0/24
       rightid=160.85.131.124
```
# Authorize this connection, but don't actually start it, at startup. auto=add

- authby: Dies ist die Authentifikationsart der beiden Kommunikationspartner. Mögliche Einträge sind secret für Preshared Secrets oder rsasig für digitale RSA-Unterschriften. In unserem Fall nehmen wir natürlich secret, da unsere beiden Partner in diesem Versuch ein gemeinsames Passwort zur Authentifikation verwenden sollen.
- left/right: Wir definieren hier eine gültige IP-Adresse des linken bzw. rechten Hosts oder Security-Gateways. In unserem Falle ist dies der PGPnet-Client mit der IP-Adresse 160.85.131.126 und der FreeS/WAN-Gateway mit der IP-Adresse 160.85.131.124.
- leftsubnet/rightsubnet:

Die Subnets kennzeichnen wir in der network/netmask Notation. Da hinter dem PGPnet-Client kein Subnet vorhanden ist, verwenden wir für die netmask den Wert 32.

- leftid/rightid: Dieser Eintrag legt die Identifikation für die Authentifizierung fest. Bei der Preshared-Authentisierung wird der Kommunikationspartner anhand seiner IP-Adresse Identifiziert. Es kann anstelle der IP-Adresse auch ein gültiger Domainname mit einem führenden "@" eingetragen werden.
- auto: Wir setzen die Variable auto auf add und teilen damit Pluto mit, dass er zur Startzeit diese Verbindung starten soll. Dies bedingt, dass die Variable plutoload auf %search gesetzt wurde, damit Pluto beim Start nach den Verbindungen mit diesem Eintrag sucht und diese startet.

#### **9.1.1.2 ipsec.secrets**

Die Datei /etc/ipsec.secrets enthält die Konfigurationsparameter von FreeS/WAN, die geheim gehalten werden müssen. Bei einer Authentisierung mit Preshared Keys wird hier nur das Passwort konfiguriert. In unserem Beispiel heisst das Passwort "test".

# This file holds shared secrets which are currently the only inter-Pluto # authentication mechanism. See ipsec\_pluto(8) manpage. Each secret is # (oversimplifying slightly) for one pair of negotiating hosts. # The shared secrets are arbitrary character strings and should be both # long and hard to guess. # Note that all secrets must now be enclosed in quotes, even if they have # no white space inside them. 160.85.131.126 160.85.131.124 "test"

Weil diese Datei geheime Informationen enthält, sollte sie nur durch den FreeS/WAN Administrator zugänglich sein und für alle anderen lese- und schreibgeschützt bleiben.

#### 9.1.2 Konfiguration PGPnet

Folgende Konfigurationsschritte sind nötig:

- Grundkonfiguration von PGPnet wie in Kapitel 7.1 beschrieben, durchführen
- n Hosts-Fenster von PGPnet öffnen und Add wählen, um den Security-Gateway zu konfigurieren
- n Konfiguration gemäss folgendem Fenster vornehmen (analog ipsec.conf von FreeS/WAN):

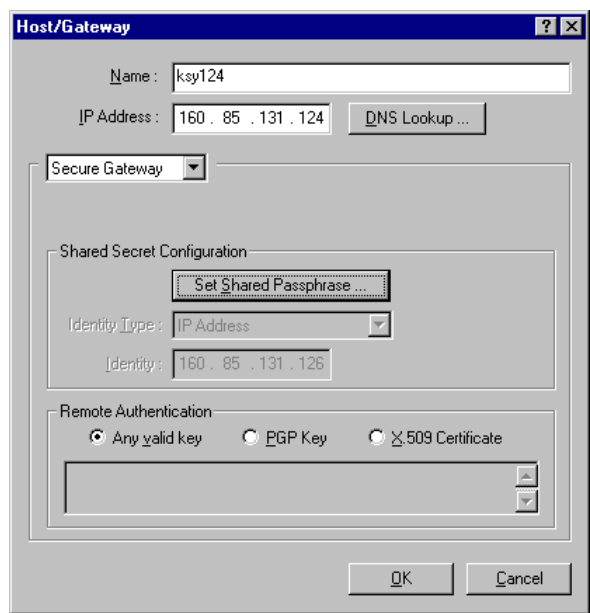

PGPnet Host/Gateway: Secure Gateway (mit Shared Secret)

Zusätzlich muss noch das Preshared Secret eingegeben werden. Dazu muss auf die Schaltfläche Set Shared Passphrase geklickt werden und das Passwort (in unserem Beispiel "test") eingegeben werden.

■ Wiederum auf Add klicken, um Verbindung für das Subnet zu erstellen:

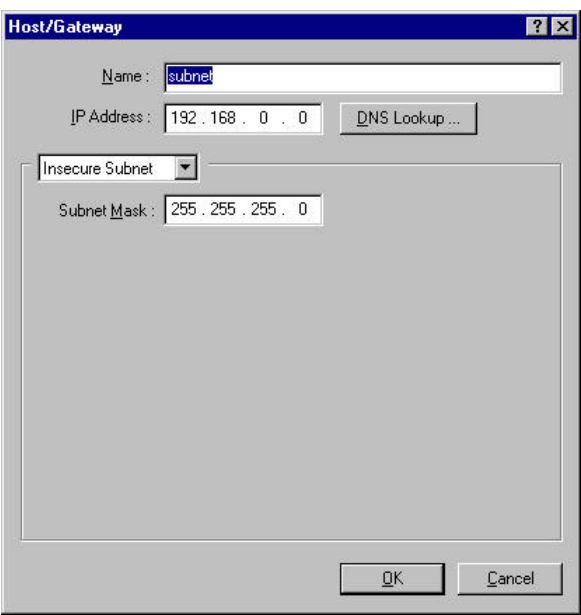

PGPnet Host/Gateway: Insecure Subnet

Damit ist auch die Konfiguration von PGPnet abgeschlossen.

#### 9.1.3 Verbindung testen

Um die Verbindung zu testen, muss Pluto IPsec dem Befehl ipsec setup start gestartet werden. PGPnet kann mit einem Klick auf On im Hosts-Fenster aktiviert werden.

Eine Verbindung kann aufgebaut werden, indem die Gegenstelle angepingt wird. Beispielsweise mit ping 160.85.131.124 auf dem PGPnet-Client, um den Gateway anzupingen oder ping 192.168.0.1, um die Verbindung in das Subnetz zu testen. In Gegenrichtung kann z.B. vom Gateway aus der PGPnet-Client mit ping 160.85.131.126 erreicht werden.

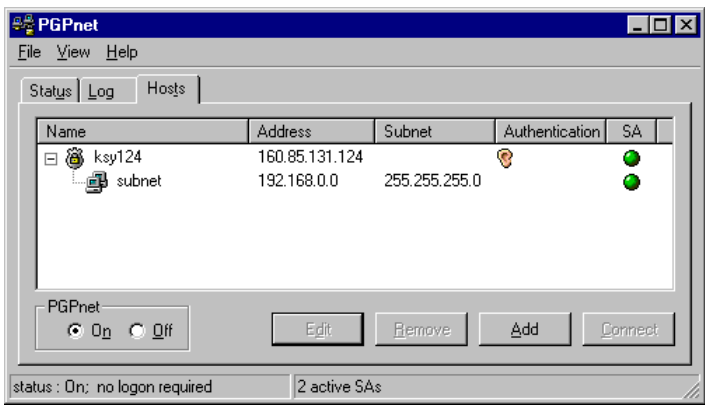

PGPnet Hosts (mit aufgebauten SAs)

## **9.2 PGP-KEYS**

Als nächstes soll eine Authentifikation mit PGP-Keys durchgeführt werden. Dadurch ist es nicht mehr nötig, dass den beiden Gegenstellen ein gemeinsames Passwort bekannt ist.

Voraussetzung ist, dass die Grundkonfiguration von PGPnet wie in Kapitel 7.1 beschrieben, und die Konfiguration für Preshared-Authentifikation wie in Kapitel 9.1.2 beschrieben, durchgeführt wurde. Es werden hier nur noch die Unterschiede gegenüber Preshared Keys erklärt. Weiter muss der Pluto-Patch für PGP-Keys oder X.509-Zertifikate installiert werden, wie dies in Kapitel 7.2.2 bzw. 7.2.3 beschrieben ist.

## 9.2.1 PGP-Keys erstellen

Zuerst benötigen wir für die beiden Kommunikationspartner (left und right) jeweils ein PGP-Schlüsselpaar, welches mit PGPnet bequem erzeugt werden können.

- Starten Sie das Programm Start / Programme / PGP / PGPkeys
- $\blacksquare$  Wählen Sie den Befehl Keys / New Key...

Für unser Beispiel haben wir folgende Informationen für die beiden Schlüsselpaare verwendet:

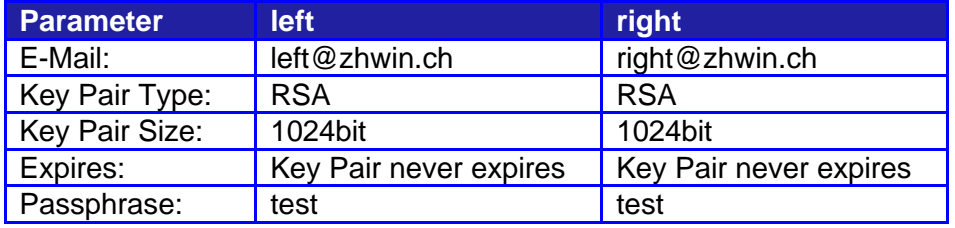

## 9.2.2 Konfiguration FreeS/WAN

#### **9.2.2.1 ipsec.config**

Damit FreeS/WAN mit PGP-Keys arbeitet, müssen einige Änderungen an der Konfigurationsdatei ipsec.config gemacht werden.

■ Public Key von left einfügen:

keyextractor left out.txt pubring.pkr

pubring.pkr ist der Public-Keyring von PGP (befinden sich bei einer Standardinstallation im Verzeichnis

C:\Programme\Network Associates\PGPNT\PGP Keyrings)

Keyextractor zeigt eine Fehlermeldung an, dass der Secret Key nicht geöffnet werden konnte. Da FreeS/WAN den Private Key von left nicht braucht (oder nicht brauchen darf), hat dies keine negativen Auswirkungen.

Der Inhalt der Datei out.txt kann nun unter der Variable leftrsasigkey eingefügt werden.

 $\blacksquare$  rightrsasigkey kann auf 0x00 gesetzt werden, damit Pluto sein eigenes Zertifikat aus der Datei /etc/pgpcert.pgp liest.

- $\blacksquare$  Für die Variablen l $\mathtt{eftid}$  und  $\mathtt{rightid}$  müssen die Fingerprints der Public Keys verwendet werden (können in PGPnet ermittelt werden).
- $\blacksquare$  authby auf rsasig setzen

Anschliessend sollte ipsec.config in etwa so aussehen:

```
# /etc/ipsec.conf - FreeS/WAN IPSEC configuration file
# More elaborate and more varied sample configurations can be found
# in doc/examples.
# basic configuration
config setup
       # THIS SETTING MUST BE CORRECT or almost nothing will work;
       # %defaultroute is okay for most simple cases.
       interfaces=%defaultroute<br># Debug-logging controls:
                                  " none" for (almost) none, "all" for lots.
       klipsdebug=none
       plutodebug=all
       # Use auto= parameters in conn descriptions to control
       # startup actions.
       plutoload=%search
       plutostart=%search
# defaults for subsequent connection descriptions
conn %default
       # How persistent to be in (re)keying negotiations (0 means very).
       keyingtries=0
       # Parameters for manual-keying testing (DON'T USE OPERATIONALLY).
       spi=0x200# connection
conn secure_gw
       authby=rsasig
       # Left security gateway, subnet behind it, next hop toward it.
       left=160.85.131.126
       leftsubnet=160.85.131.126/32
       leftid=@#043BD47747F9D82EF11FC9156EAC590B
       leftrsasigkey=0x0111dc279bbe9d96667061c6eafa8aae747a67508a66494be526
                      b35c4e903ea011ce52dd8d40625da1b437ac5dafe5c45b5ed7d479
                       ce735babc5ad694c5f48b3a290d4442640b4fd9bccfd4e8f4530a8
                       95205fa89742d297098ff8221d8205c5ef5821e5a827a3e2e60bb3
                      b66bdc9381afcefeca13d79ca4e5fc5018d39d61019641
       # Right security gateway, subnet behind it, next hop toward it.
       right=160.85.131.124
       rightsubnet=160.85.131.124/32
       rightid=@#6B823E3EE3CDE659744BB4D23A7253CB
       rightrsasigkey=0x00
       # Authorize this connection, but don't actually start it, at startup.
       auto=add
conn secure_subnet
       authby=rsasig
       # Left security gateway, subnet behind it, next hop toward it.
       left=160.85.131.126
       leftsubnet=160.85.131.126/32
       leftid=@#043BD47747F9D82EF11FC9156EAC590B
       leftrsasigkey=0x0111dc279bbe9d96667061c6eafa8aae747a67508a66494be526
                       b35c4e903ea011ce52dd8d40625da1b437ac5dafe5c45b5ed7d479
                       ce735babc5ad694c5f48b3a290d4442640b4fd9bccfd4e8f4530a8
                       95205fa89742d297098ff8221d8205c5ef5821e5a827a3e2e60bb3
                       b66bdc9381afcefeca13d79ca4e5fc5018d39d61019641
       # Right security gateway, subnet behind it, next hop toward it.
       right=160.85.131.124
       rightsubnet=192.168.0.0/24
       rightid=@#6B823E3EE3CDE659744BB4D23A7253CB
       rightrsasigkey=0x00
       # Authorize this connection, but don't actually start it, at startup.
       auto=add
```
#### **9.2.2.2 ipsec.secrets**

Als nächstes kann der Secret Key von right in FreeS/WAN importiert werden:

n keyextractor right out.txt pubring.pkr secring.skr pubring.pkr bzw. secring.skr ist der Public-Keyring bzw. Secret-Keyring von PGP (befinden sich bei einer Standardinstallation im Verzeichnis C:\Programme\Network Associates\PGPNT\PGP Keyrings

Anschliessend steht das Resultat steht in der Datei out.txt.

■ Extrahierte Secret Key-Informationen in die Datei ipsec.secrets einfügen.

#### ipsec.secrets sollte nun folgendermassen aufgebaut sein:

```
# This file holds shared secrets which are currently the only inter-Pluto
# authentication mechanism. See ipsec_pluto(8) manpage. Each secret is
# (oversimplifying slightly) for one pair of negotiating hosts.
# The shared secrets are arbitrary character strings and should be both
# long and hard to guess.
# Note that all secrets must now be enclosed in quotes, even if they have
# no white space inside them.
: RSA {
       Modulus:
            0xc5c7b0f4b341e8bb4a680a7df7e89503d3dc8a2490687a01d8c3a155bcb07f
            116f78f0d891746ec854d8ebe4661a300748d3107f611f57df0dd1b6944804ec
            c92b1cff1ed0600c93a5a5303922566bd5cd25aa731f3195b6ddecc8d709d2db
            72e2fdb2d8dffa4fd585518b198aa159e89d1cab05e7ce7e4bcd866d6dec8250
            71
       PublicExponent: 0x11
       PrivateExponent:
            0x28b82bf624e7ec268f51a7cea3fb2dbd05f8b30787249196f7ec0aa0b5e81a
            293c98e64ab488e9a1b71d99fa5141a079f867b092b21d0a8fce23a596ffc4c7
            563a94994bbe80dce8f052e3cd7eb4a17e004fbb381cf8bd50e5a1d27cfee5c3
            3b9aa3d7635cd6aec869cca5cdb8b106886a9decea705dd01a55338fca3df1b1
            \overline{c}f
       Prime1:
            0xc6fa61233d8478d504937b1a1fa40dfd8171639b06e130aed71e7fd0d8ed06
            f359a534ab54d1833d6925c0ff3458f9e1a3f620680ea76b1925b89c0d650171
            97
       Prime2:
            0xfe756c4287d762c0ed35f4efbfd74d744a3102a2f94f16a3ab732614c889d7
            14e361436f7f160def3edc127c42ec89706102e74fb75f698e2e8a3b8a360f7f
            37
       Exponent1:
            0x750bc0ab515cfbc89947b1d321abcbfe8860d12e040bfe84f702e1c6254022
            34cb521efb5f11d4bab65271870fbbde487e90c7c4bd536c2ce9032e9e77a67f
            0d
       Exponent2:
            0x86b6a2b9cf72071ad7ef638dfc26b088dbfbd43829a257479700b9cec48535
            a1a58dd8683438da335d839150d822df599cc54d48520555fffa856ad0b33561
            77
       Coefficient:
            0xaccc53b69ebd067258781c5d47900e9374f7f138f15ef8a2ad5479fe4ec7d5
            ed99643a36cb3ad4cb6b21e84d383fe5a78dc6d7f2dde5a4f6b45e3770c2f373
            d
   }
```
#### **9.2.2.3 pgpcert.pgp**

Als nächstes muss das PGP-Zertifikat vom right, aus dem Public-Keyring von PGP extrahiert werden, damit FreeS/WAN sein eigenes PGP-Zertifikat der Gegenstelle schicken kann.

Da Pluto das ASCII-Format nicht unterstützt und PGP 6.x nur ASCII-Export zulässt, muss dies mit PGP Version 2.6.3 erfolgen (wird bei SuSE Linux 6.4 mitgeliefert).

- pubring.pkr aus dem Verzeichnis C:\Programme\Network Associates\PGPNT\PGP Keyrings (bei einer Standardinstallation von PGPnet) muss in pubring.pgp umbenannt werden und auf den right-Rechner kopiert werden.
- pgp -kx right /etc/pgpcert.pgp pubring.pgp Es erscheint eine Warnung, dass der Keyring mit einer neueren Version von PGP erstellt wurde, dies hat jedoch keine negativen Auswirkungen. PGP kann den Public Key (PGP-Zertifikat) trotzdem korrekt extrahieren.

## 9.2.3 Konfiguration PGPnet

Folgende Anpassungen müssen bei PGPnet gemacht werden:

■ Right-Private Key aus PGP löschen (da nur der Public Key gebraucht wird)

Dies geht am einfachsten, indem man den Key exportiert (nur Public Key), anschliessend aus PGP löscht und dann den Public Key wieder importiert.

■ Right-Public Key in PGP signieren (mit left-Secret Key), damit PGP dem right vertrauen kann.

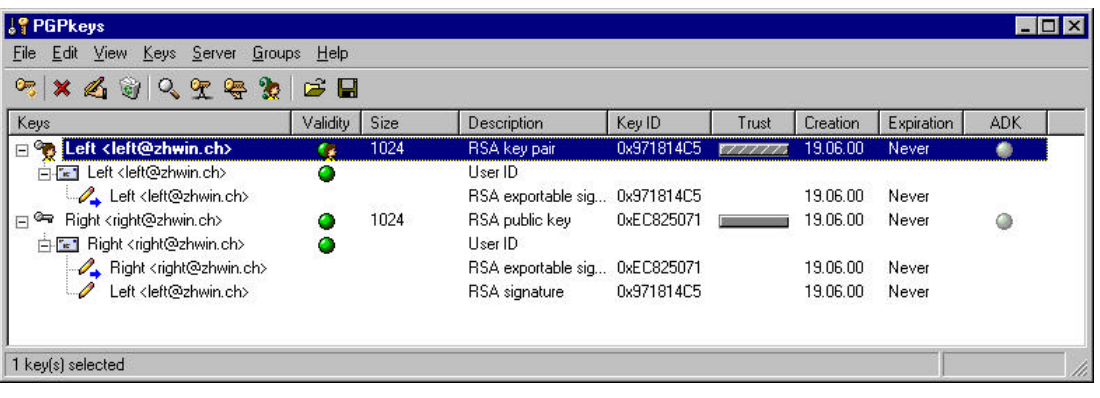

**PGPkevs** 

■ Im Hosts-Fenster von PGPnet den Befehl View / Options / Authentication wählen und den eigenen PGP-Secret Key auswählen (left):

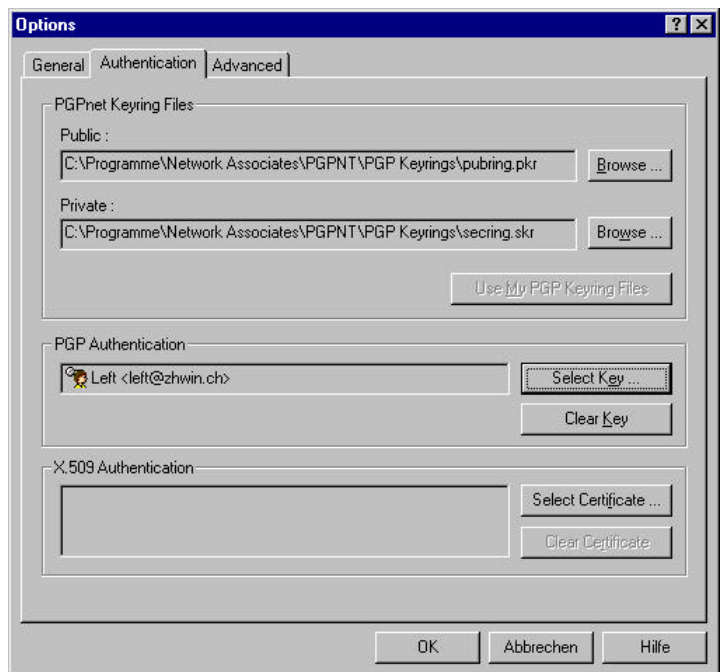

PGPnet Options: Authentication

■ Nun müssen noch die Connections im Fenster Hosts modifiziert werden. Öffnen Sie den Eintrag für den Gateway, klicken Sie auf Clear Shared Passphrase und wählen Sie anschliessend den PGP-Key vom right aus.

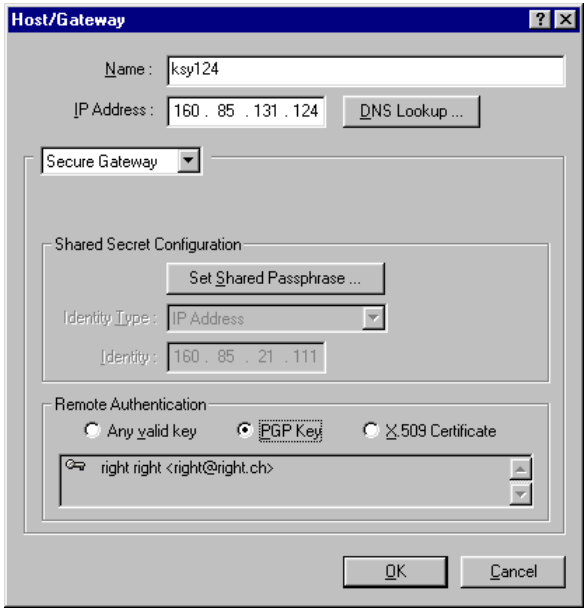

PGPnet Host/Gateway: Secure Gateway (mit PGP-Key)

■ Der Eintrag für das Subnet muss nicht verändert werden.

#### 9.2.4 Verbindung testen

Die Verbindung kann nun, wie im Kapitel 9.1.3 erklärt, gestartet und durch Anpingen der Gegenstellen getestet werden.

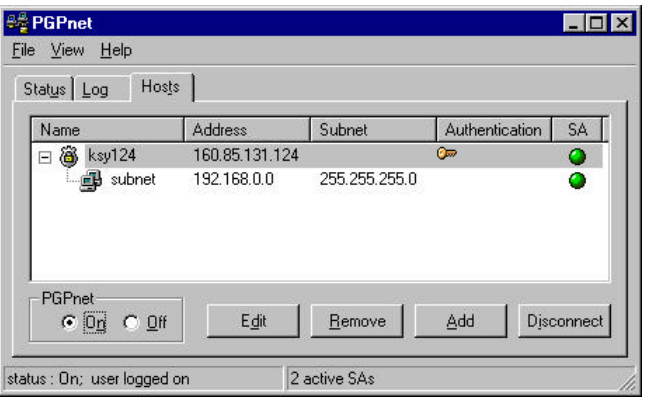

PGPnet Hosts (mit aufgebauten SAs)

## **9.3 X.509-ZERTIFIKATE**

Als nächstes soll nun eine VPN-Verbindung erstellt werden, bei der die Authentifikation mit X.509-Zertifikaten erfolgt.

Vorausgesetzt wird wiederum die Installation und die Konfiguration von PGPnet und FreeS/WAN, wie dies in Kapitel 7 beschrieben wurde.

Da FreeS/WAN keine X.509-Zertifikate unterstützt, mussten wir einige Änderungen am Pluto-Quelltext vornehmen. Details dazu sind im Kapitel 8 (Theorie) und im Kapitel 7.2.3 (Installation) beschrieben.

## 9.3.1 X.509-Zertifikate beantragen

Als erstes müssen bei einer Zertifizierungsstelle zwei X.509-Zertifikate beantragt werden (left und right). Normalerweise macht man dies mit einem Webbrowser, in unserem Fall Netscape Communicator. Als nächstes müssen die Zertifikate aus Netscape exportiert werden:

- Wählen Sie in Netscape Communicator Communicator / Tools / Security Info / Certificates / Yours (in der Liste auf der rechten Seite sollten nun die beiden beantragten Zertifikate left und right erscheinen)
- Wählen Sie ein Zertifikat aus und klicken Export
- Geben Sie ein Passwort für die P12-Datei an (Zertifikat wird im PKCS#12-Format verschlüsselt gespeichert)

Diese Dateien können nun in PGPnet importiert werden. Dazu wählt man im Fenster PGPkeys den Befehl Keys / Import und wählt die beiden Dateien aus.

## 9.3.2 Konfiguration FreeS/WAN

#### **9.3.2.1 ipsec.config**

Ebenfalls auf die gleiche Art wie im Kapitel 9.2.2.1 beschrieben, kann nun der Public Key von left extrahiert werden:

■ keyextractor left out.txt pubring.pkr Eine Fehlermeldung erscheint, dass der Secret Key nicht geöffnet werden konnte. Dies hat jedoch keine negativen Auswirkungen, da

Leider hat sich hier ein Fehler im Keyextractor eingeschlichen:

FreeS/WAN den Privatekey des left nicht braucht.

Der Public Key besteht aus einem Public Exponent und einem Arithmetic Modulus. Die Public Exponents sind öffentlich bekannt, wobei wir bei PGP auf den Wert 0x11 und hier auf 0x010001 gestossen sind. Wenn der Public Exponent nun nicht 0x11 ist, extrahiert der Keyextractor den Public Key falsch.

Um dies zu verstehen, muss der genaue Aufbau eines Public Keys im X.509-Zertifikat bekannt sein:

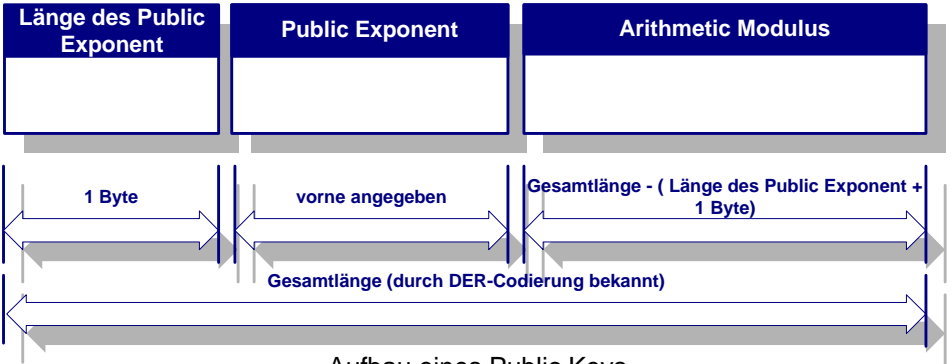

Aufbau eines Public Keys

Der extrahierte Public Key (aus out.txt) lautet in unserem Beispiel:

0x01010001a2ab3658bbc9c0ef1686d15f3906ccfd42dfed16eecedcce814c61d14790ac5 4c86de64f8c382c2bd46d0a3c9acbe15308af01d683a0dc8488e56fb1f9e08fa60f6dd143 996a8b870b6026196fd06721c14246399b5c7d7b9403da8b1ef99ce831711d505a780f944 239a0b350fd176f3a818694e90975b52158c9acbbf11f8f

Wir wissen aus dem Private Key von left (siehe weiter unten), dass der Public Exponent 0x010001 lautet und somit 3 Bytes lang ist. Diesen Public Exponent finden wir tatsächlich auch im Public Key oben wieder (2. Byte bis 4. Byte), nur stimmt die angegebene Länge nicht (sollte 0x03 anstatt 0x01 sein).

Der (verbesserte) Public Key von left kann nun in ipsec.conf eingefügt werden (Variable leftrsasigkey)

- rightrsasigkey: auf 0x00 setzen, damit Pluto sein Zertifikat aus /etc/pgpcert.pgp liest
- authby auf rsasig setzen
- $\blacksquare$  Bei der leftid und rightid muss anstatt der IP-Adresse bei Preshared Secrets oder des Fingerprints bei PGP-Keys der Distinguished Name als ID verwendet werden. Dieser Distinguished Name ist im Feld "Subject" des X.509-Zertifikats gespeichert. Wir haben ein Programm entwickelt, dass diesen Distinguished Name aus einem Zertifikat herauslesen kann.
	- ü Als erstes muss das Zertifikat im PEM-Format, d.h. unverschlüsselt vorliegen (die P12-Dateien wurden weiter oben aus Netscape Communicator exportiert):

openssl pkcs12 -in right.p12 -out right.pem -nodes

ü In der Datei right.pem muss alles ausser dem Zertifikat vom right gelöscht werden. Nachher sollte die Datei etwa folgenden Inhalt haben:

--BEGIN CERTIFICATE-----MIID/jCCAuagAwIBAgIBADANBgkqhkiG9w0BAQQFADBXMRMwEQYDVQQDEwpaSFcg T3BlbkNBMSAwHgYDVQQLExdJbmZvcm1hdGlvbnN0ZWNobm9sb2dpZTERMA8GA1UE ChMIemh3aW4uY2gxCzAJBgNVBAYTAkNIMB4XDTAwMDUyMjA3MjMwN1oXDTAwMDYy MTA3MjMwN1owVzETMBEGA1UEAxMKWkhXIE9wZW5DQTEgMB4GA1UECxMXSW5mb3Jt YXRpb25zdGVjaG5vbG9naWUxETAPBgNVBAoTCHpod2luLmNoMQswCQYDVQQGEwJD SDCCASIwDQYJKoZIhvcNAQEBBQADggEPADCCAQoCggEBALs6goU3+YP/pOI8tmwC EWANsx/iExSuOtiRi3F+DGRS68+k/S6eiYgA1dsX5ZIqr4s413MVNnTEG+Yc7EK/ d5A6HVpiIBT9BKUX41GSmjZ+iTfuSuwDqX5TaV8IdOR3WBsuHtj2glMhUwyGIY1R t4dBgBQIs35/iCJUd/BLSNJK9532YF/TBKMOGdAdtXeg2Uud9BjIhF2YoBdkj6Zy IK/BiOr/SFnCfwqUDXqsE6Kfp72pMWS7sezRpAH4MMSGRXnQhj1B/rVrp8tudUtp FtOOEYt2w8FNnBItuQtKka0nFHIgW9ZJaIJa174CS04mRgATnVpAz1fuutxYjF1M deUCAwEAAaOB1DCB0TAMBgNVHRMEBTADAQH/MB0GA1UdDgQWBBQ1ZhEt+wKLKQel jQcDNuI9trQTSjB/BgNVHSMEeDB2gBQ1ZhEt+wKLKQeljQcDNuI9trQTSqFbpFkw VzETMBEGA1UEAxMKWkhXIE9wZW5DQTEgMB4GA1UECxMXSW5mb3JtYXRpb25zdGVj aG5vbG9naWUxETAPBgNVBAoTCHpod2luLmNoMQswCQYDVQQGEwJDSIIBADALBgNV HQ8EBAMCAQYwCQYDVR0RBAIwADAJBgNVHRIEAjAAMA0GCSqGSIb3DQEBBAUAA4IB AQCaoK3SQ8X19lb1d0hoPL9sa4ycpxEtyyy8y9rqSrHvCzUEL6TE+M0iBfsWo1OS +IyUzFbzThjkzgyreatNcnWfYhRnmyPpgvFFDi7QxZ1IPjiYdz5Km5Q0fcvNrdRp ywdyMomwa6Rpp0aXpjE+qhhOrpKT048UTYliXeOqryOombcrqQVa9ww2SaBdUc/9 Zt+Ot4iETPQybVijgKrtgNMPN58N+Qn8F3ZOf9gKYRqSiCsI837P0YZaIQ2ce5t6 qG/wlxnEXTXElhEGmcgOJIT/WFBwLSDgqR28j3rZff3qIbGMGlHu4oVsCvt3hyKt xDTnEOq176mxmSNBhKbtZBJ2

-----END CERTIFICATE-----

- Anschliessend muss in das DER-Format gewandelt werden: openssl asn1parse -in right.pem -out right.der
- ü Nun kann der "Distinguished Name" extrahiert werden: subjectextractor right.der right.sbj

Wenn alles geklappt hat, steht nun in der Datei right.sbj der Distinguished Name, der in die Datei ipsec.conf bei rightid eingefügt werden muss. Dabei muss noch der Präfix "@~" angegeben werden, damit Pluto weiss, dass es sich hier um einen Distinguished Name handelt.

Der Distinguished Name für leftid kann analog erstellt werden.

Anschliessend sollte ipsec.conf in etwa so aussehen:

```
# /etc/ipsec.conf - FreeS/WAN IPSEC configuration file
# More elaborate and more varied sample configurations can be found
# in doc/examples.
# basic configuration
config setup
       # THIS SETTING MUST BE CORRECT or almost nothing will work;
       # %defaultroute is okay for most simple cases.
       interfaces=%defaultroute
       # Debug-logging controls: "none" for (almost) none, "all" for lots.
       klipsdebug=none
       plutodebug=all
```
#### Linux n IPsec mit PGP und X.509 Zertifikaten

```
# Use auto= parameters in conn descriptions to control startup
       # actions.
       plutoload=%search
       plutostart=%search
# defaults for subsequent connection descriptions
conn %default
       # How persistent to be in (re)keying negotiations (0 means very).
       keyingtries=0
       # Parameters for manual-keying testing (DON'T USE OPERATIONALLY).
       spi=0x200
# connection
conn secure_gw
       authby=rsasig
       # Left security gateway, subnet behind it, next hop toward it.
       left=160.85.131.126
       leftsubnet=160.85.131.126/32
       leftid=@~305f311b301906092a864886f70d010901160c6c656674406c6566742e6
               36831123010060355040313096c656674206c6566743111300f060355040b
               13085a48572055736572310c300a060355040a13035a4857310b300906035
               5040613024348
       leftrsasigkey=0x03010001a2ab3658bbc9c0ef1686d15f3906ccfd42dfed16eece
                      dcce814c61d14790ac54c86de64f8c382c2bd46d0a3c9acbe15308
                      af01d683a0dc8488e56fb1f9e08fa60f6dd143996a8b870b602619
                      6fd06721c14246399b5c7d7b9403da8b1ef99ce831711d505a780f
                      944239a0b350fd176f3a818694e90975b52158c9acbbf11f8f
       # Right security gateway, subnet behind it, next hop toward it.
       right=160.85.131.124
       rightsubnet=160.85.131.124/32
       rightid=@~3063311d301b06092a864886f70d010901160e72696768744072696768
                742e6368311430120603550403130b72696768742072696768743111300f
                060355040b13085a48572055736572310c300a060355040a13035a485731
                0b3009060355040613024348
       rightrsasigkey=0x00
       # Authorize this connection, but don't actually start it, at startup.
       auto=add
conn secure_subnet
       authby=rsasig
       # Left security gateway, subnet behind it, next hop toward it.
       left=160.85.131.126
       leftsubnet=160.85.131.126/32
       leftid=@~305f311b301906092a864886f70d010901160c6c656674406c6566742e6
               36831123010060355040313096c656674206c6566743111300f060355040b
               13085a48572055736572310c300a060355040a13035a4857310b300906035
               5040613024348
       leftrsasigkey=0x03010001a2ab3658bbc9c0ef1686d15f3906ccfd42dfed16eece
                      dcce814c61d14790ac54c86de64f8c382c2bd46d0a3c9acbe15308
                      af01d683a0dc8488e56fb1f9e08fa60f6dd143996a8b870b602619
                       6fd06721c14246399b5c7d7b9403da8b1ef99ce831711d505a780f
                      944239a0b350fd176f3a818694e90975b52158c9acbbf11f8f
       # Right security gateway, subnet behind it, next hop toward it.
       right=160.85.131.124
       rightsubnet=192.168.0.0/24
       rightid=@~3063311d301b06092a864886f70d010901160e72696768744072696768
                742e6368311430120603550403130b72696768742072696768743111300f
                060355040b13085a48572055736572310c300a060355040a13035a485731
                0b3009060355040613024348
       rightrsasigkey=0x00
       # Authorize this connection, but don't actually start it, at startup.
       auto=add
```
#### **9.3.2.2 ipsec.secrets**

Als nächstes muss die FreeS/WAN-Datei ipsec.secrets konfiguriert werden. Wie bei den PGP-Keys im Kapitel 9.2.2.2 schon beschrieben, müssen dazu die Secret-Informationen mit Hilfe des Keyextractors extrahiert werden:

- keyextractor right out.txt pubring.pkr secring.skr Anschliessend steht das Resultat in der Datei out.txt.
- Extrahierte Secret Key-Informationen in die Datei ipsec.secrets einfügen.

#### Beispiel:

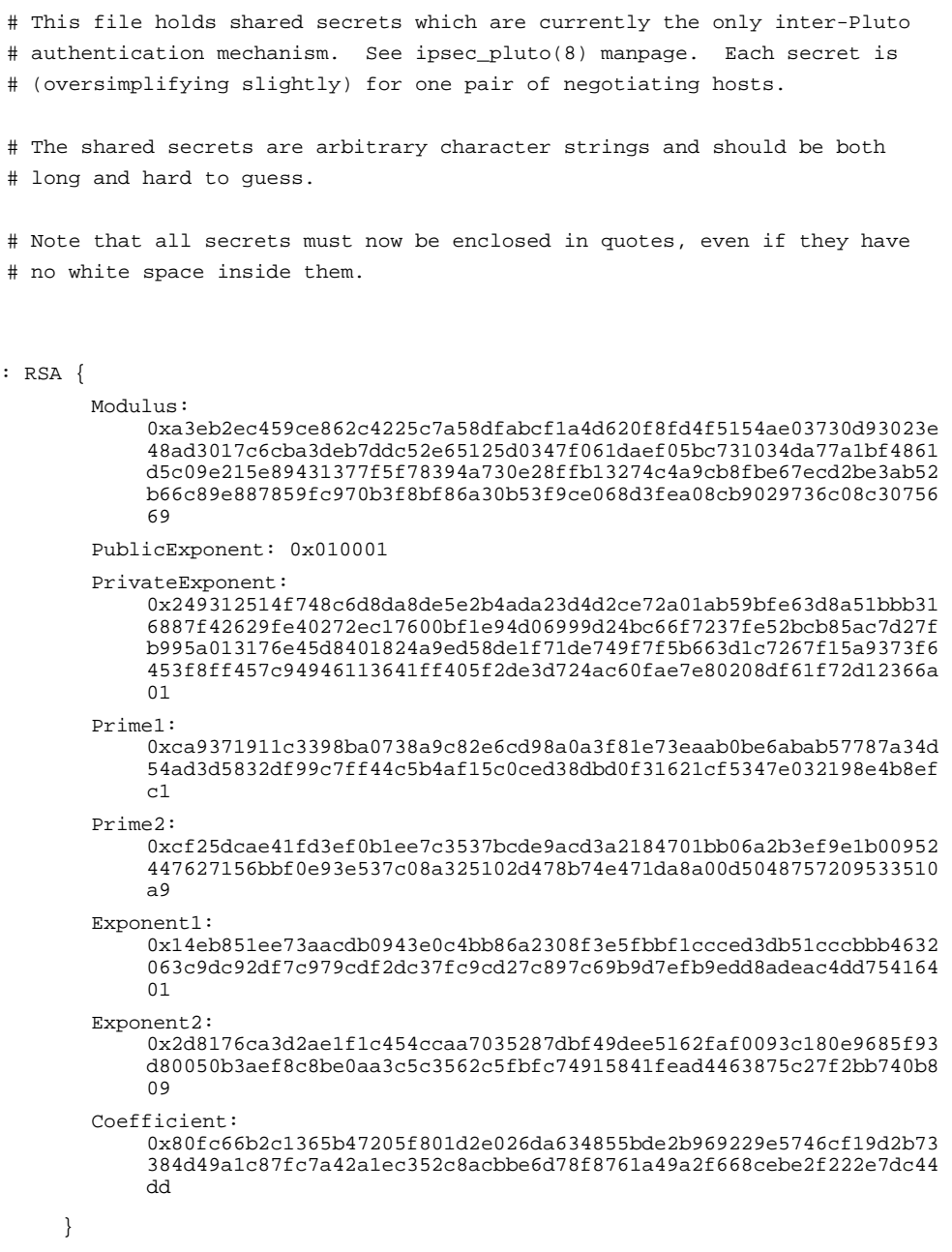

#### **9.3.2.3 pgpcert.pgp**

Bei der Authentifizierung mit PGP-Keys haben wir an dieser Stelle das PGP-Zertifikat von left extrahiert, damit FreeS/WAN sein eigenes Zertifikat mitschicken kann. Unsere Tests haben aber gezeigt, dass PGPnet dieses Zertifikat ignoriert, wenn es bereits im Keyring von PGP vorhanden ist was bei uns ja der Fall ist. Aus diesem Grund muss das Zertifikat an dieser Stelle nicht neu extrahiert werden.

#### 9.3.3 Konfiguration PGPnet

Nun muss PGPnet noch angepasst werden.

- Der Right-Private Key kann aus PGPnet auf dem left-Computer gelöscht werden (da nur der Public Key gebraucht wird) Das geht am einfachsten, indem man den Key exportiert (nur Public Key), anschliessend aus PGP löscht und dann den Public Key wieder importiert.
- Damit PGP der Zertifizierungsstelle vertrauen kann, muss das CA-Zertifikat in PGP signiert werden (mit Secret Key von left):

| <b>IS PGPkeys</b>                                                                                                    |          |      |                           |        |          |            |
|----------------------------------------------------------------------------------------------------|----------|------|---------------------------|--------|----------|------------|
| File Edit View Keys Server Groups Help                                                                                                    |          |      |                           |        |          |            |
| $\color{blue}{\times{\mathcal{A}}\mathbin{\widehat{\otimes}}{\mathbin{\mathbb Q}}{\mathbin{\mathbb Q}}\mathbin{\widehat{\otimes}}\mathbin{\mathfrak{F}}\mathbin{\widehat{\otimes}}\mathbin{\mathfrak{h}}\mathbin{\widehat{\otimes}}\mathbin{\mathbb H}}$<br>Oz. |          |      |                           |        |          |            |
| Keys                                                                                                    | Validity | Size | Description               | Trust  | Key ID   | <b>ADK</b> |
| eft left <left@left.ch></left@left.ch>                                                                                                    |          | 1024 | RSA key pair              | 777777 | 0xBBF11. |            |
| 向图 left left <left@left.ch></left@left.ch>                                                                                                    |          |      | User ID                   |        |          |            |
| - Fa CN=left left, C=CH, O=ZHW, OU=ZHW User, EMAIL=left@left.ch                                                                                                    |          |      | X.509 certificate         |        | 0x5D4C7  |            |
| right right <right@right.ch><br/>'⊟ ‴</right@right.ch>                                                                                                    |          | 1024 | RSA public key            |        | 0xC3075  |            |
| Fi-En right right <right@right.ch></right@right.ch>                                                                                                    |          |      | Liser ID                  |        |          |            |
| Fi <sup>@</sup> CN=ZHW OpenCA, C=CH, O=zhwin.ch, OU=Informationstechnologie                                                                                                    |          | 2048 | RSA public key            |        | 0x5D4C7  |            |
| E-F=1 CN=ZHW OpenCA, C=CH, O=zhwin.ch, OU=Informationstechnologie                                                                                                    |          |      | User ID                   |        |          |            |
| -ER CN=ZHW OpenCA, C=CH, O=zhwin.ch, OU=Informationstechnologie                                                                                                    |          |      | X.509 expired certificate |        | 0x5D4C7  |            |
| left left <left@left.ch></left@left.ch>                                                                                                    |          |      | RSA signature             |        | 0xBBF11  |            |
|                                                                                                    |          |      |                           |        |          |            |
| 1 key[s] selected                                                                                                    |          |      |                           |        |          |            |

**PGPkeys** 

■ Im Hosts-Fenster von PGPnet unter View / Options / Authentication das eigene X.509-Zertifikat (left) auswählen:

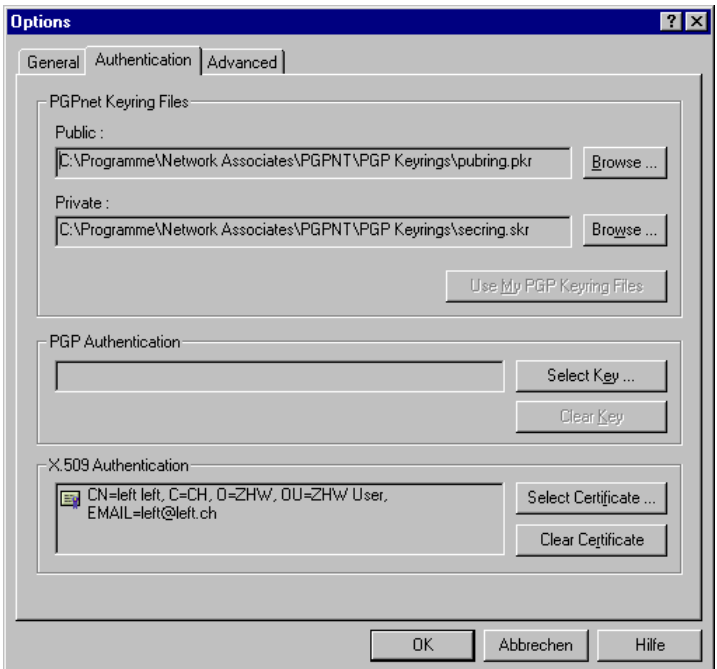

PGPnet Options: Authentication

n Ebenfalls im Hosts-Fenster muss bei der Gateway-Connection das right-Zertifikat angegeben werden.

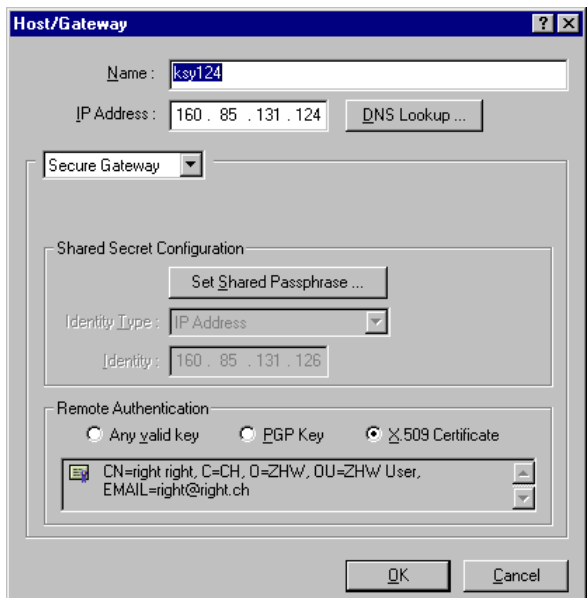

PGPnet Host/Gateway: Secure Gateway (mit X.509-Zertifikat)

## 9.3.4 Verbindung testen

Die Verbindung kann nun gestartet und durch Anpingen der Gegenstellen getestet werden.

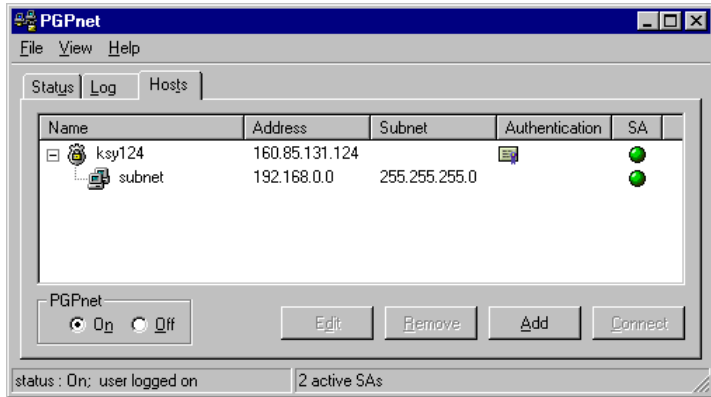

PGPnet Hosts (mit aufgebauten SAs)

# **10 SCHLUSSWORT**

## **10.1 BEURTEILUNG DER ARBEIT**

Für diese Arbeit war ein sehr grosses Grundlagenwissen im Bereich der Secure Network Communication nötig. Nur schon die Analyse des Pluto-Barfs war für uns am Anfang recht schwierig. Wir hatten auch häufig Mühe, die richtigen Dokumentationen zu finden.

Als wir dann zur Analyse des Quelltexts übergingen, waren wir erst einmal von den mehreren tausend Zeilen Pluto-Quelltext überwältigt.

Trotzdem hat uns die Arbeit Spass gemacht - hatten wir doch einige grosse Erfolgserlebnisse. Für uns war diese Projektarbeit eine wertvolle Übung im Analysieren und Erweitern von OpenSource Quelltext. Zusätzlich haben wir im Bereich Linux und VPN viel dazugelernt

## **10.2 WEITERENTWICKLUNGS-MÖGLICHKEITEN**

Wir haben unser Ziel erreicht und eine funktionierende VPN-Lösung mit X.509-Zertifikaten erstellen können. Trotzdem gibt es noch einige Punkte, die für uns unbefriedigend sind und noch verbessert werden sollten.

Bei der aktuellen FreeS/WAN-Implementation müssen die Key-Informationen recht mühsam mit dem Keyextractor extrahiert und in die ipsec.secrets bzw. ipsec.conf-Datei geschrieben werden.

Als einfachste Lösung könnte das Extrahieren und Einfügen der Key-Informationen in die FreeS/WAN-Konfiguration mit einem Shellscript realisiert und automatisiert werden. Mit dieser Lösung müssten keine Änderungen am FreeS/WAN-Quelltext gemacht werden.

Optimaler wäre eine Lösung, bei der ein FreeS/WAN-Utility X.509-Zertifikate direkt im PKCS#12-Format importieren kann (das ist das Format, in welchem Netscape die Zertifikate exportiert). Die Schlüssel müssten nicht mehr manuell in die Konfigurationsdateien geschrieben werden.

Am besten wäre aber eine Schlüsselverwaltung nach dem Vorbild von PGPnet, bei welcher der eigene Secret Key und fremde X.509-Zertifikate importiert werden können. Idealerweise könnte diese Schlüsselverwaltung Zertifikate im PKCS#12-Format importieren. Zusätzlich müsste eine Liste von Root-Zertifikaten bestehen, denen man traut (wie dies z.B. in Netscape gelöst ist).

Weiter müsste eine Möglichkeit bestehen, Zertifikate z.B. anhand des Distinguished Name bei LDAP-Servern abzufragen. Dies ist nötig, wenn ein Client eine VPN-Verbindung aufbauen möchte, aber nicht die vollständige

X.509-Zertifizierungskette mitschickt. Um die Echtheit des X.509-Zertifikats zu überprüfen, muss FreeS/WAN sämtliche Zertifikate abfragen können, was nur möglich ist, wenn auf die LDAP-Server zugegriffen werden kann. In der ipsec.config-Datei wäre dadurch die Angabe des Public Keys des Kommunikationspartners nicht mehr nötig. Jeder, der dem FreeS/WAN-Security-Gateway ein gültiges X.509-Zertifikat schickt, kann eine Verbindung aufbauen. Ist dies nicht erwünscht, müsste noch eine Liste mit Distinguished Names erstellt werden, zu denen eine Verbindung aufgebaut werden darf.

# **11 ZEITPLAN**

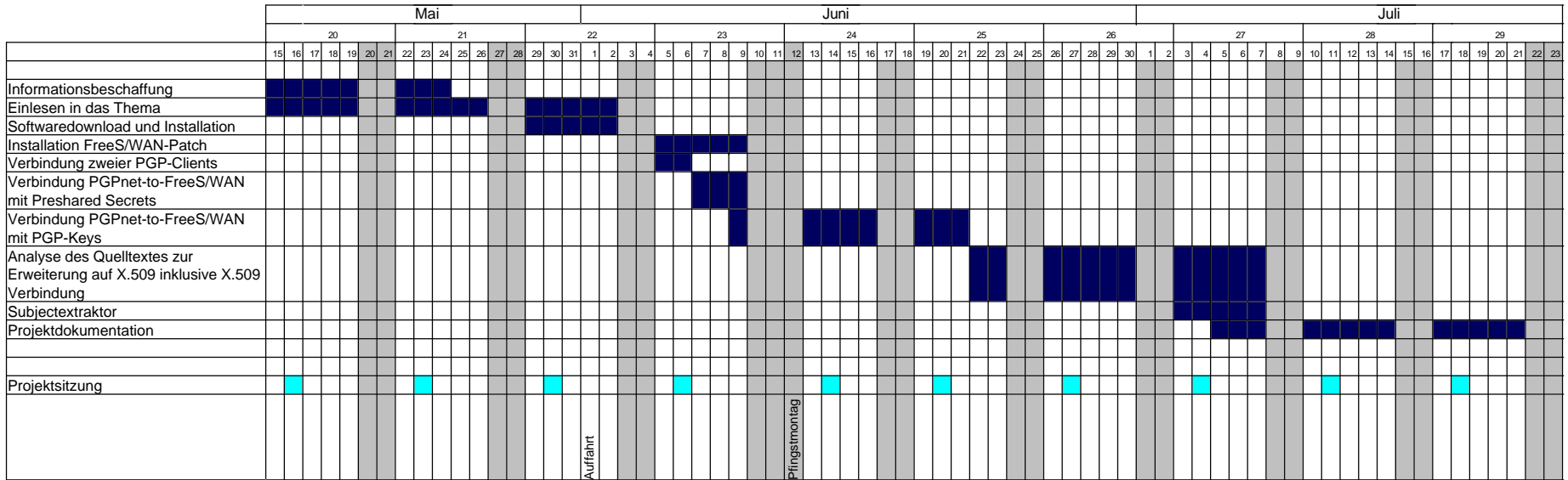

# **12 LITERATUR & LINKS**

## **12.1 AUFGABENSTELLUNG**

[1] http://fbi.zhwin.ch/ksy/pa/PA\_2000\_Sna03.htm

## **12.2 SOFTWARE**

- [2] PGP und PGPnet Software http://www.man.torun.pl/pub/pgp/
- [3] PGPnet 6.5.3 US Freeware Version (transport mode only, no X.509 certificates) http://www.pgpi.org/
- [4] PGPnet 6.5.1i International Professional Version (tunnel mode and X.509 certificates) http://www.pgpinternational.com/
- [5] FreeS/WAN inkl. Onlinedokumentation http://www.freeswan.org/
- [6] PGP Patch http://fbi.zhwin.ch/ksy/pa/freeswan-pgpnet.tar.gz
- [7] Peter Gutman's Crypto Library ftp://ftp.easynet.de/pub/pc/security/crypl200.zip

## **12.3 DOKUMENTATION**

- [8] ZHW Diplomarbeit zum Thema IPsec http://www.twi.ch/~sna/research/VPN/DA99/DA99\_gaertner\_uenal.pdf
- [9] Virtual Private Network Consortium http://www.vpnc.org/
- [10] Peter Gutman's Crypto Library http://www.cs.auckland.ac.nz/~pgut001/cryptlib/
- [11] Ipsec practical configurations for Linux Freeswan 1.3. http://jixen.tripod.com/
- [12] IP Security Protocol http://www.ietf.org/html.charters/ipsec-charter.html
- [13] Diverse Links zum Thema Sicherheit http://amor.rz.hu-berlin.de/~h0271cbj/#resources
- [14] A Survey of Public Key Infrastructures http://home.xcert.com/~marcnarc//PKI/thesis/
- [15] Das OpenSSL Handbuch http://www.pca.dfn.de/dfnpca/certify/ssl/handbuch/ossl095/
- [16] OpenSSL Project http://www.openssl.org/docs/apps/openssl.html
- [17] Deutsche Anleitung zu PGP http://home.kamp.net/home/kai.raven/pgp/pgpindex.html
- [18] IPSec Integration in einer Linux-Umgebung http://www.informatik.uni-muenchen.de/~\_fackelma/fopra/ip18/ip18.ht ml
- [19] Informationen zum Thema IPsec http://www.twi.ch/~sna/research/VPN/ipsec.htm
- [20] ITU-T RECOMMENDATION X.509 http://fbi.zhwin.ch/ksy/Block04/ITU/x509\_ww7.zip
- [21] Secure Network Communication Part IV Secure Network Applications http://www.strongsec.com/zhw/KSy\_SecApp\_1.pdf
- [22] Swan and Penguin http://www.heise.de/ct/english/99/16/180/
- [23] Nachschlagewerk für RFCs http://www.faqs.org/rfcs/